## Inspiron 15 5000 Series Manual do proprietário

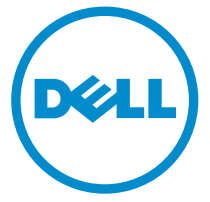

Modelo do computador: Inspiron 5547 Modelo normativo: P39F Tipo normativo: P39F001

# Notas, avisos e advertências

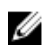

NOTA: Uma NOTA indica informações importantes para utilizar melhor o computador.

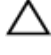

CUIDADO: Um AVISO indica possíveis danos ao hardware ou perda de dados e ensina como evitar o problema.

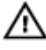

ATENÇÃO: Uma ADVERTÊNCIA indica possíveis riscos de danos à propriedade, de lesões corporais ou até mesmo de morte.

Copyright **©** 2014 Dell Inc. Todos os direitos reservados. Esse produto é protegido por leis de direitos autorais e de propriedade intelectual dos EUA e internacionais. Dell™ e o logotipo Dell são marcas comerciais da Dell Inc. nos Estados Unidos e/ou em outras jurisdições. Todas as outras marcas e os nomes aqui mencionados podem ser marcas comerciais de suas respectivas empresas.

 $2014 - 03$ 

Rev. A00

# Índice

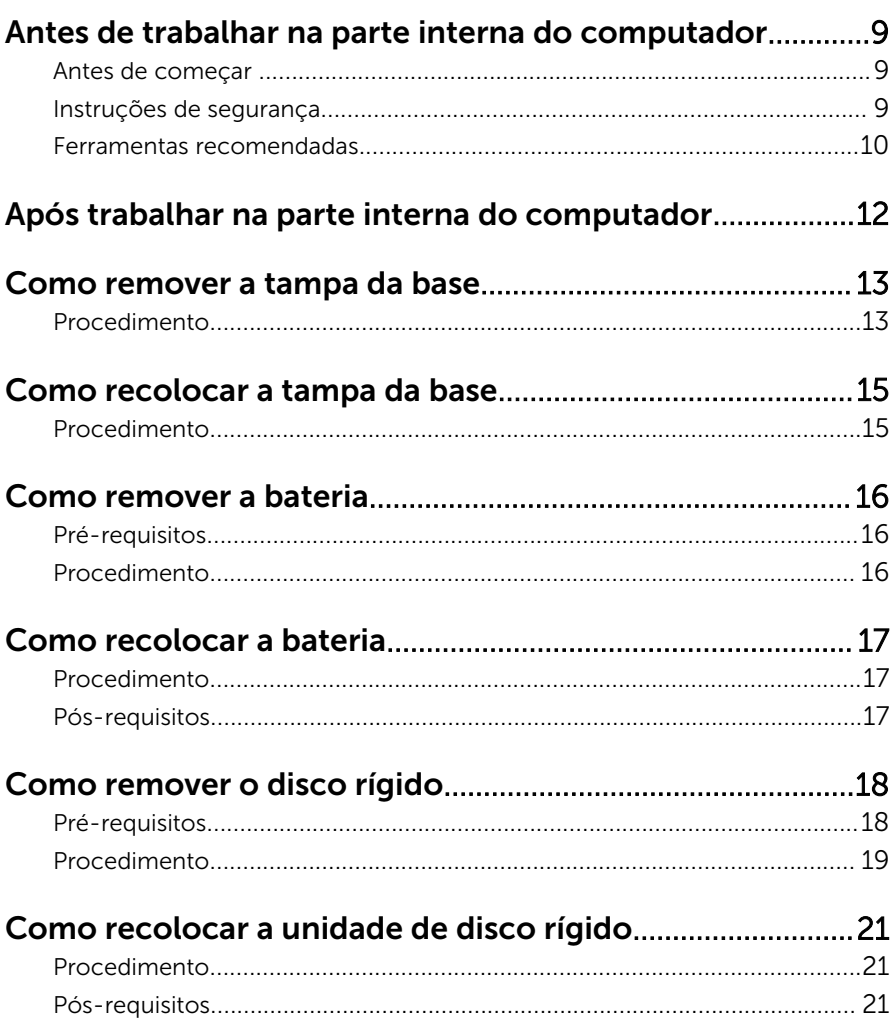

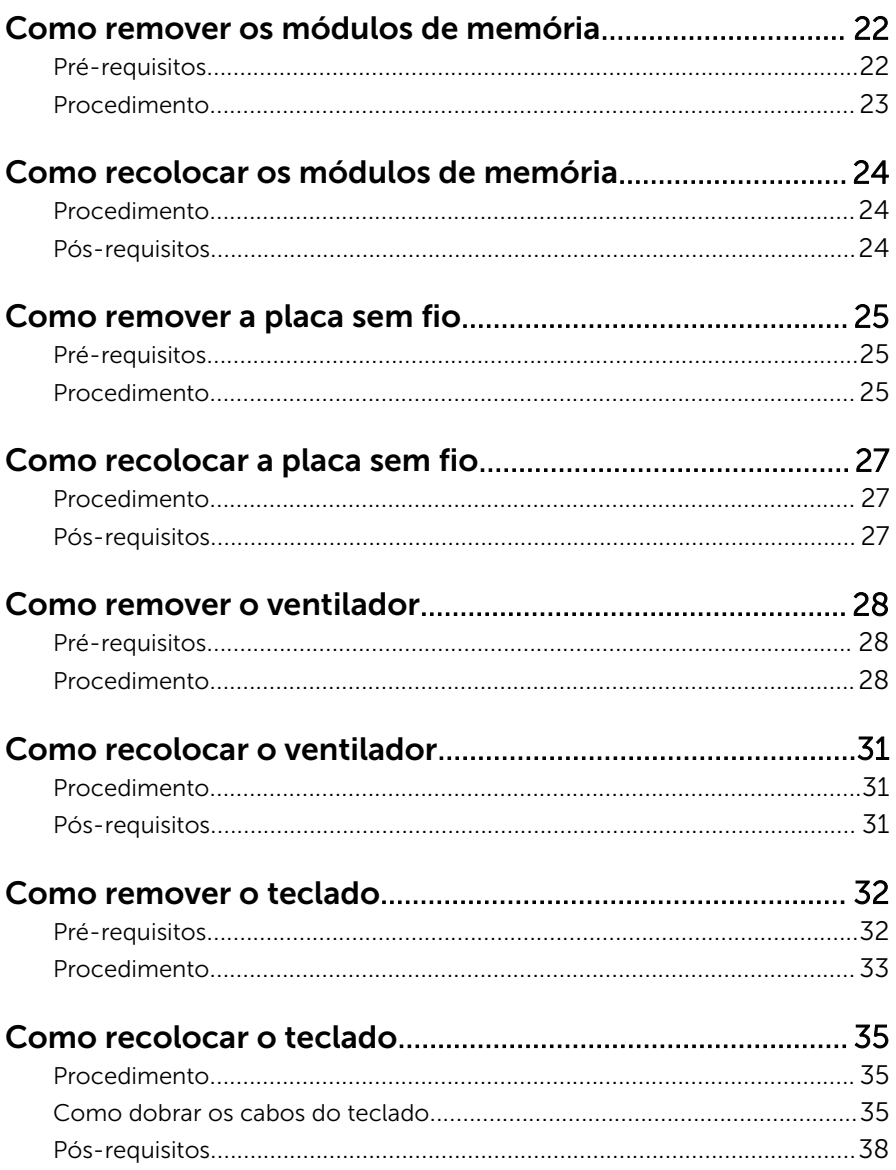

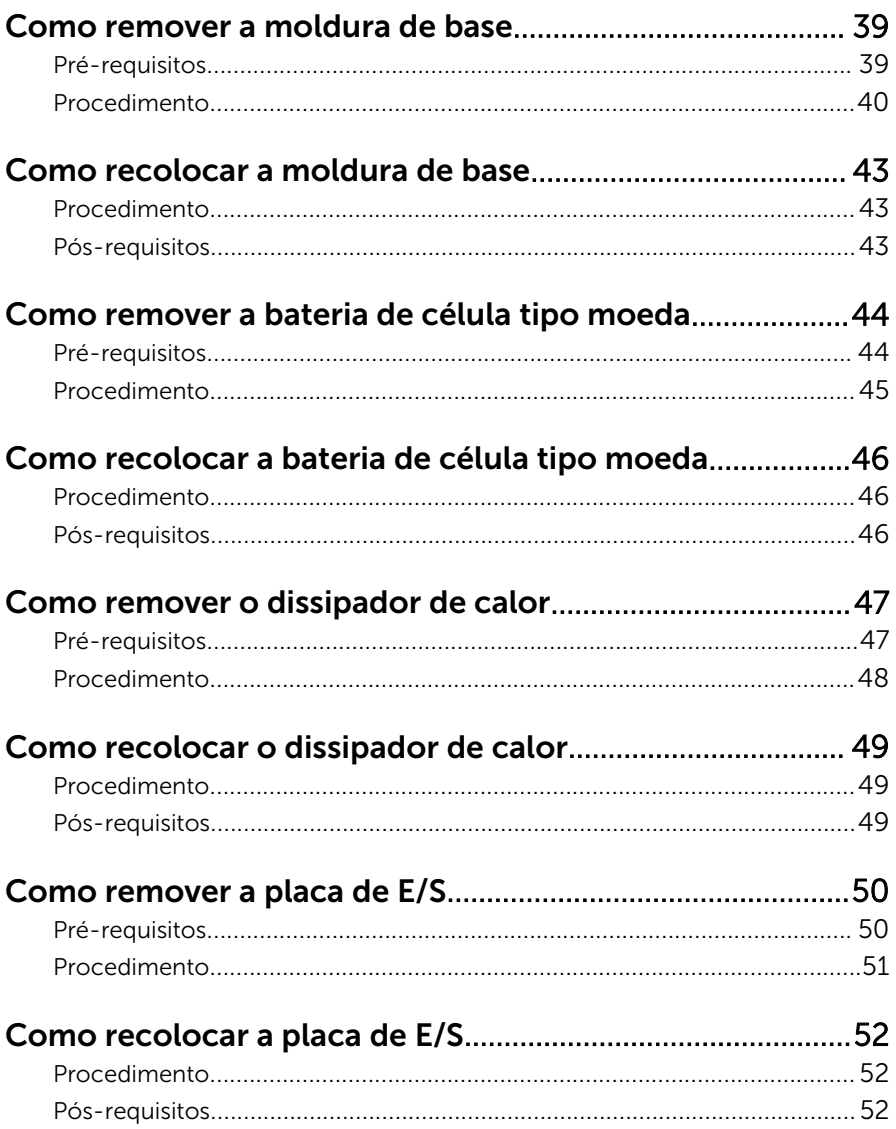

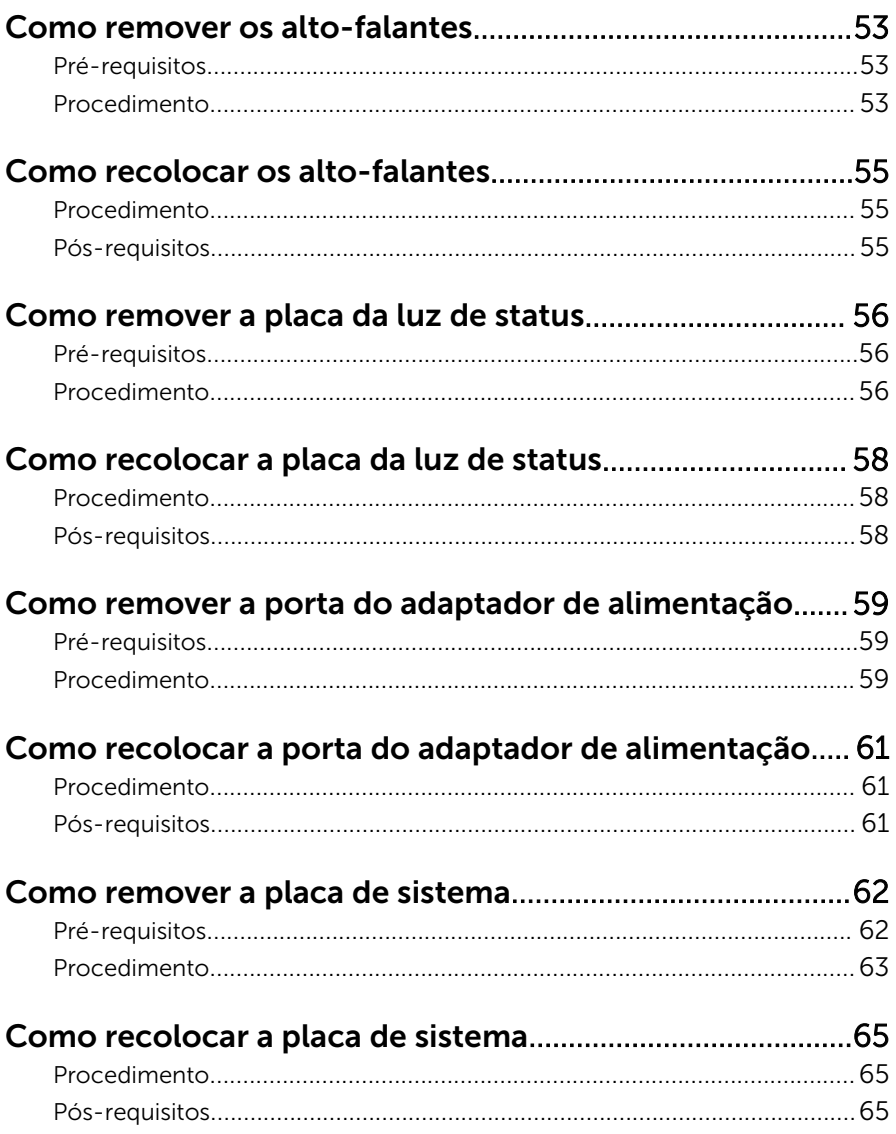

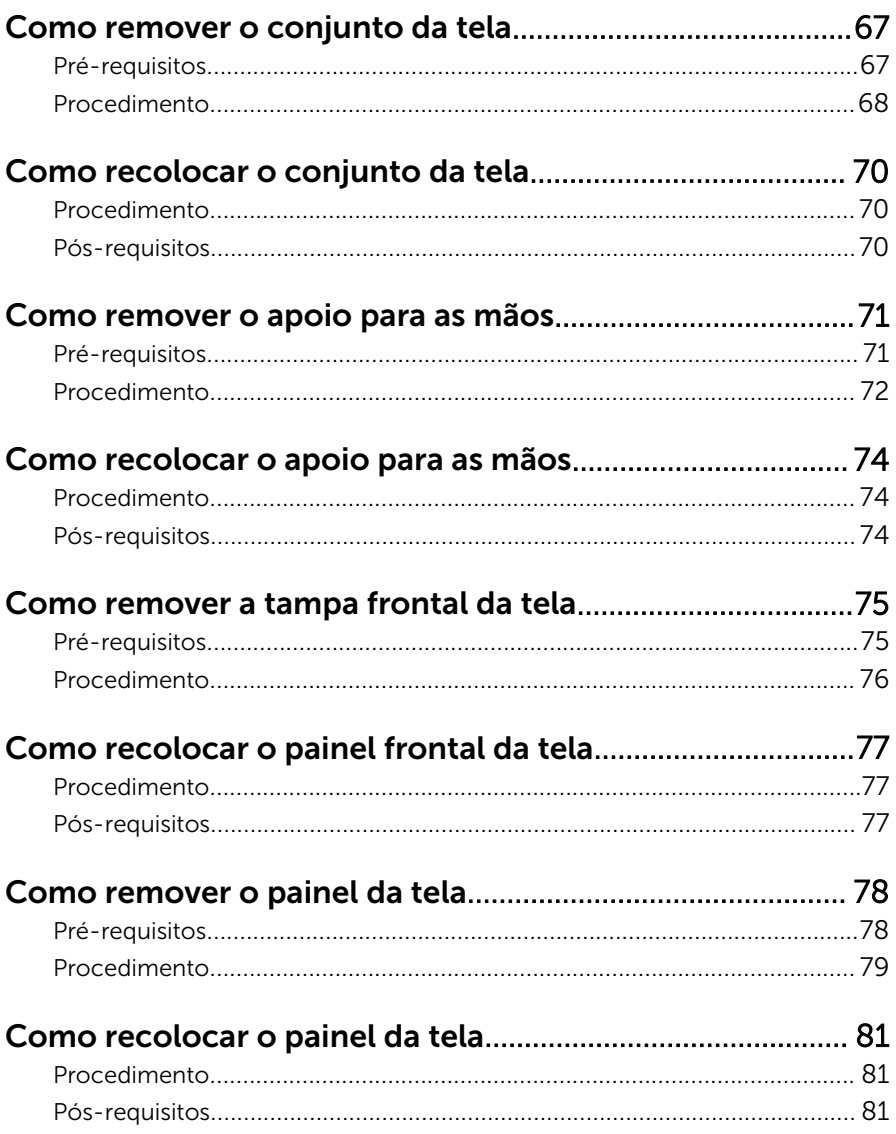

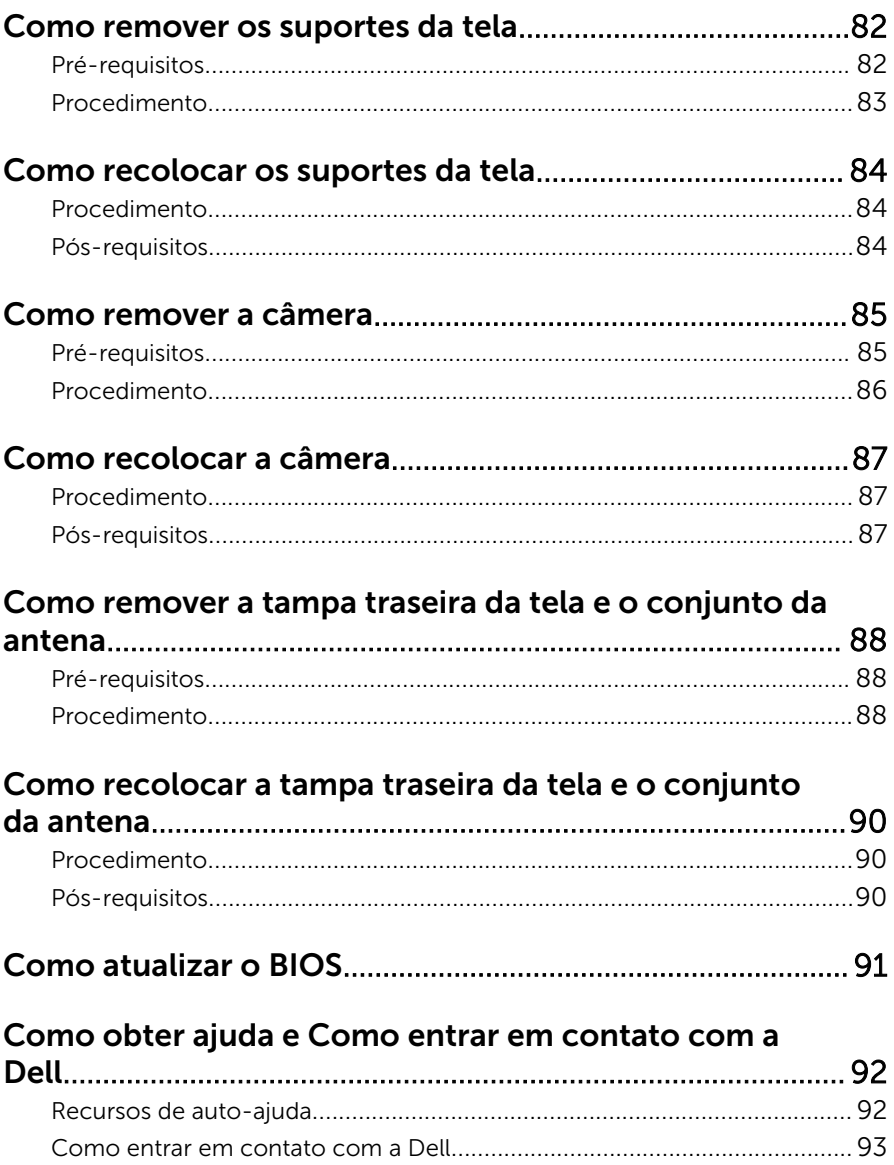

## <span id="page-8-0"></span>Antes de trabalhar na parte interna do computador

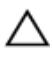

CUIDADO: Para evitar danos aos componentes e placas, segure-os pelas bordas e evite tocar nos pinos e contatos.

#### Antes de começar

- 1 Salve e feche todos os arquivos abertos e saia de todos os aplicativos abertos.
- 2 Deslique o computador.
	- Windows 8: Mova o ponteiro do mouse para o canto superior ou inferior direito da tela para abrir a barra lateral de botões e clique em Configurações → Energia → Desligar.
	- Windows 7: Clique ou toque em **Iniciar**  $\rightarrow$  **Desligar**.

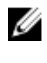

**NOTA:** Se estiver usando um sistema operacional diferente, consulte a documentação de seu sistema operacional para obter instruções de desligamento.

- **3** Desconecte o computador e todos os dispositivos conectados de suas tomadas elétricas.
- 4 Desconecte todos os cabos, como cabos telefônicos, cabos de rede e assim por diante, de seu computador.
- 5 Desconecte todos os dispositivos e periféricos conectados, como teclado, mouse, monitor, etc., de seu computador.
- 6 Remova qualquer placa de mídia ou disco óptico do computador, se aplicável.

#### Instruções de segurança

Use as diretrizes de segurança a seguir para proteger o computador contra possíveis danos e garantir sua segurança pessoal.

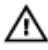

A ATENÇÃO: Antes de trabalhar na parte interna do computador, leia as informações de segurança fornecidas com o computador. Para obter informações adicionais sobre as melhores práticas de segurança, consulte a página inicial sobre conformidade normativa em dell.com/ regulatory\_compliance.

<span id="page-9-0"></span>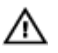

ATENÇÃO: Desconecte todas as fontes de energia antes de abrir a tampa ou os painéis do computador. Depois de terminar de trabalhar na parte interna do computador, recoloque todas as tampas, painéis e parafusos antes de conectar o computador à fonte de alimentação.

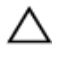

CUIDADO: Para evitar danos ao computador, certifique-se de que a superfície de trabalho seja plana e esteja limpa.

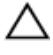

CUIDADO: Para evitar danos aos componentes e placas, segure-os pelas bordas e evite tocar nos pinos e contatos.

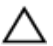

CUIDADO: Apenas técnicos de serviço certificados estão autorizados a remover a tampa do computador e acessar quaisquer componentes internos. Consulte as instruções de segurança para obter informações completas sobre precauções de segurança, trabalho na parte interna do computador e proteção contra descarga eletrostática.

CUIDADO: Antes de tocar em qualquer componente na parte interna do computador, elimine a eletricidade estática de seu corpo tocando em uma superfície metálica sem pintura, como o metal da parte de trás do computador. No decorrer do trabalho, toque periodicamente em uma superfície metálica sem pintura para dissipar a eletricidade estática, a qual pode danificar os componentes internos.

CUIDADO: Ao desconectar um cabo, puxe-o pelo conector ou pela respectiva aba de puxar, e nunca pelo próprio cabo. Alguns cabos têm conectores com presilhas ou parafusos de orelha que você precisará soltar antes de desconectar o cabo. Ao desconectar os cabos, mantenha-os alinhados para evitar entortar os pinos. Ao conectar cabos, certifique-se de que as portas e conectores estão corretamente orientados e alinhados.

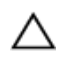

CUIDADO: Para desconectar um cabo de rede, primeiro desconecte-o do computador e, em seguida, desconecte-o do dispositivo de rede.

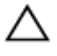

CUIDADO: Pressione e ejete os cartões instalados no leitor de cartão de mídia.

#### Ferramentas recomendadas

Os procedimentos descritos neste documento podem exigir as seguintes ferramentas:

• Chave de fenda Phillips

Haste plástica  $\bullet$ 

## <span id="page-11-0"></span>Após trabalhar na parte interna do computador

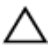

#### CUIDADO: Deixar parafusos soltos na parte interna do computador pode danificar gravemente o computador.

- 1 Recoloque todos os parafusos e certifique-se de que nenhum foi esquecido dentro do computador.
- 2 Conecte todos os dispositivos externos, periféricos e cabos que removeu antes de trabalhar no computador.
- 3 Recoloque todas as placas de mídia, e quaisquer outras pecas que tiver removido antes de trabalhar no computador.
- 4 Conecte o computador e todos os dispositivos conectados às suas tomadas elétricas.
- **5** Lique o computador.

### <span id="page-12-0"></span>Como remover a tampa da base

ATENÇÃO: Antes de trabalhar na parte interna do computador, leia as informações de segurança fornecidas com seu computador e siga as etapas descritas em [Antes de trabalhar na parte interna do](#page-8-0)  [computador.](#page-8-0) Depois de trabalhar na parte interna do computador, siga as instruções descritas em Após trabalhar na parte interna do [computador.](#page-11-0) Para obter mais informações sobre as melhores práticas de segurança, consulte a página inicial de conformidade normativa em dell.com/regulatory\_compliance (em Inglês).

#### Procedimento

- **1** Feche a tela e vire a parte inferior do computador para cima.
- 2 Remova os parafusos que prendem a tampa da base à moldura da base.

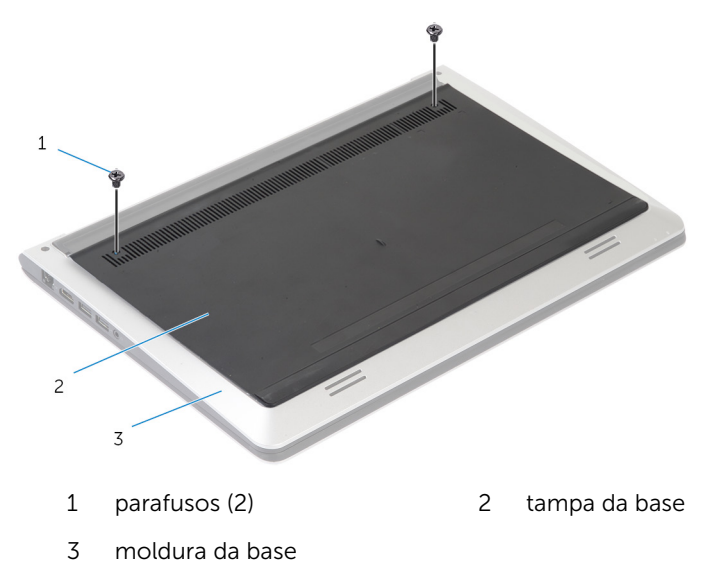

Usando um estilete plástico, solte a tampa da base removendo-o da moldura da base.

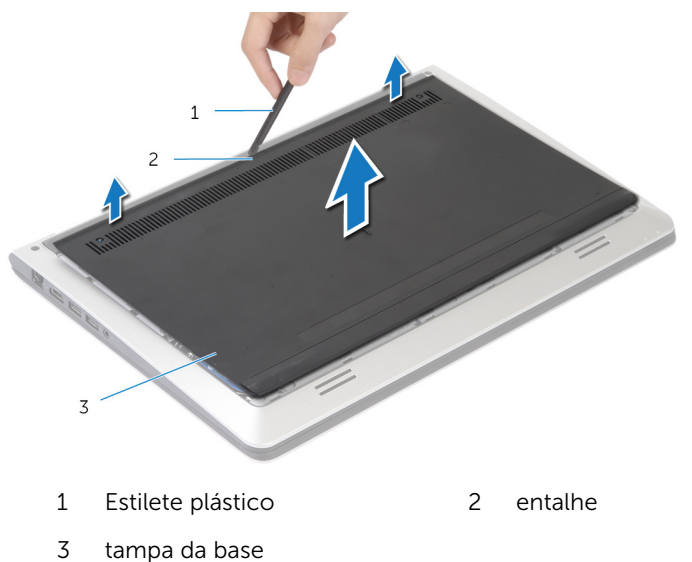

### <span id="page-14-0"></span>Como recolocar a tampa da base

 $\bigwedge$  ATENÇÃO: Antes de trabalhar na parte interna do computador, leia as informações de segurança fornecidas com seu computador e siga as etapas descritas em Antes de trabalhar na parte interna do [computador.](#page-8-0) Depois de trabalhar na parte interna do computador, siga as instruções descritas em Após trabalhar na parte interna do [computador.](#page-11-0) Para obter mais informações sobre as melhores práticas de segurança, consulte a página inicial de conformidade normativa em dell.com/regulatory\_compliance (em Inglês).

#### Procedimento

- 1 Deslize as abas da tampa da base para dentro da moldura de base e encaixe a tampa da base no lugar.
- 2 Recoloque os parafusos que prendem a tampa da base à moldura da base.

# <span id="page-15-0"></span>Como remover a bateria

ATENÇÃO: Antes de trabalhar na parte interna do computador, leia as informações de segurança fornecidas com seu computador e siga as etapas descritas em [Antes de trabalhar na parte interna do](#page-8-0)  [computador.](#page-8-0) Depois de trabalhar na parte interna do computador, siga as instruções descritas em [Após trabalhar na parte interna do](#page-11-0)  [computador.](#page-11-0) Para obter mais informações sobre as melhores práticas de segurança, consulte a página inicial de conformidade normativa em dell.com/regulatory\_compliance (em Inglês).

#### Pré-requisitos

Remova a [tampa da base.](#page-12-0)

#### Procedimento

- 1 Remova os parafusos que prendem a bateria à moldura da base.
- 2 Usando a aba de puxar, deslize e levante a bateria removendo-a da moldura de base.

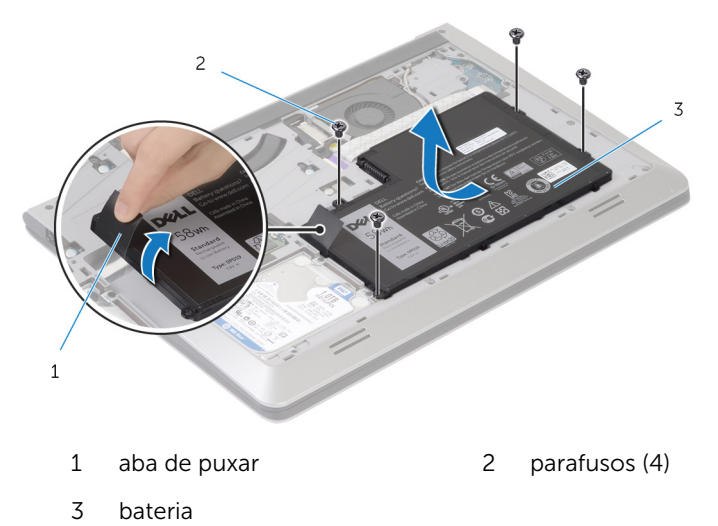

3 Vire o computador, abra a tela e pressione o botão liga/desliga por cerca de cinco segundos para aterrar a placa de sistema.

# <span id="page-16-0"></span>Como recolocar a bateria

ATENÇÃO: Antes de trabalhar na parte interna do computador, leia as informações de segurança fornecidas com seu computador e siga as etapas descritas em [Antes de trabalhar na parte interna do](#page-8-0)  [computador.](#page-8-0) Depois de trabalhar na parte interna do computador, siga as instruções descritas em [Após trabalhar na parte interna do](#page-11-0)  [computador.](#page-11-0) Para obter mais informações sobre as melhores práticas de segurança, consulte a página inicial de conformidade normativa em dell.com/regulatory\_compliance (em Inglês).

#### Procedimento

- 1 Alinhe os orifícios dos parafusos na bateria com os orifícios correspondentes na moldura da base e pressione a bateria para baixo para encaixá-la em seu conector.
- 2 Recoloque os parafusos que prendem a bateria à moldura da base.

#### Pós-requisitos

Recoloque a [tampa da base.](#page-14-0)

# <span id="page-17-0"></span>Como remover o disco rígido

ATENÇÃO: Antes de trabalhar na parte interna do computador, leia as informações de segurança fornecidas com seu computador e siga as etapas descritas em [Antes de trabalhar na parte interna do](#page-8-0)  [computador.](#page-8-0) Depois de trabalhar na parte interna do computador, siga as instruções descritas em [Após trabalhar na parte interna do](#page-11-0)  [computador.](#page-11-0) Para obter mais informações sobre as melhores práticas de segurança, consulte a página inicial de conformidade normativa em dell.com/regulatory\_compliance (em Inglês).

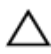

CUIDADO: As unidades de disco rígido são frágeis. Tenha cuidado ao manusear a unidade de disco rígido.

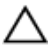

CUIDADO: Para evitar a perda de dados, não remova o disco rígido quando o computador estiver no estado de suspensão ou ligado.

#### Pré-requisitos

- 1 Remova a [tampa da base.](#page-12-0)
- 2 Remova a [bateria.](#page-15-0)

#### <span id="page-18-0"></span>Procedimento

- 1 Remova os parafusos que prendem o conjunto do disco rígido à moldura de base.
- 2 Com o uso da aba de puxar, remova o conjunto do disco rígido da moldura de base.

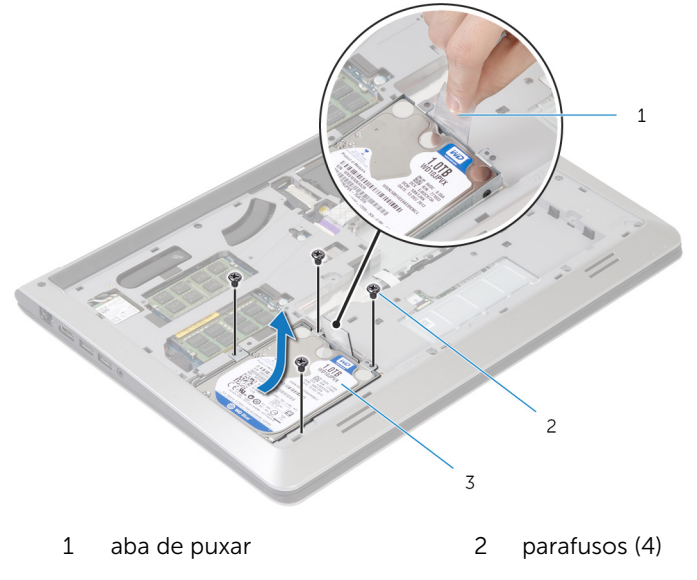

3 conjunto do disco rígido

Desconecte o cabo do disco rígido da unidade.

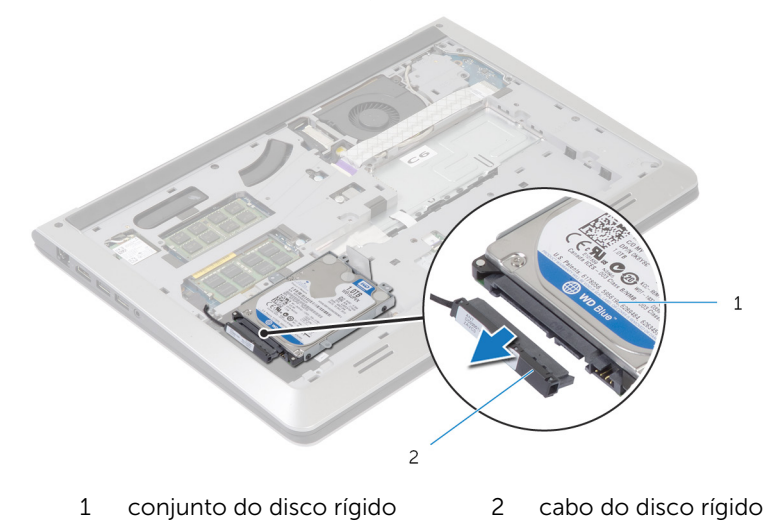

- Remova os parafusos que prendem o suporte do disco rígido ao disco rígido.
- 5 Levante o disco rígido de seu suporte.

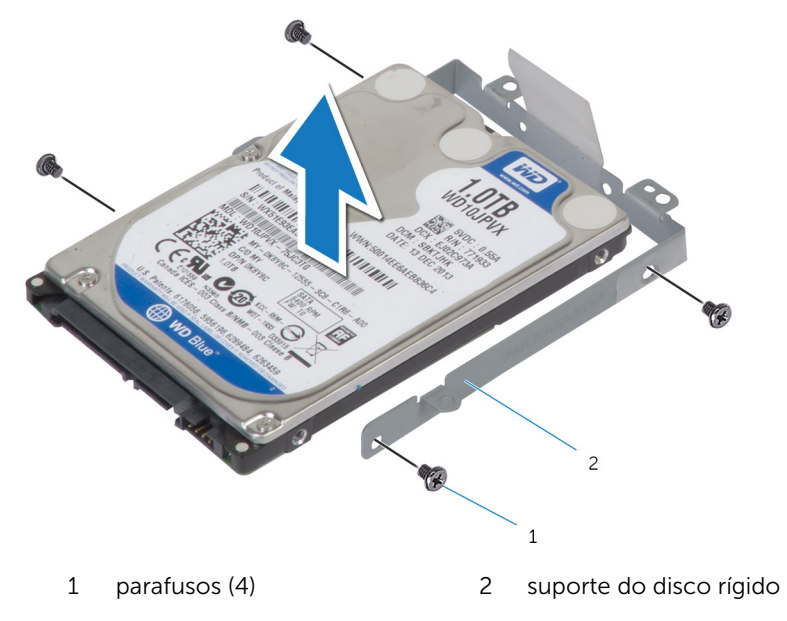

## <span id="page-20-0"></span>Como recolocar a unidade de disco rígido

 $\bigwedge$  ATENÇÃO: Antes de trabalhar na parte interna do computador, leia as informações de segurança fornecidas com seu computador e siga as etapas descritas em [Antes de trabalhar na parte interna do](#page-8-0)  [computador.](#page-8-0) Depois de trabalhar na parte interna do computador, siga as instruções descritas em Após trabalhar na parte interna do [computador.](#page-11-0) Para obter mais informações sobre as melhores práticas de segurança, consulte a página inicial de conformidade normativa em dell.com/regulatory\_compliance (em Inglês).

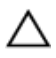

CUIDADO: As unidades de disco rígido são frágeis. Tenha cuidado ao manusear a unidade de disco rígido.

#### Procedimento

- 1 Posicione o disco rígido em seu suporte e alinhe os orifícios de parafusos no suporte do disco rígido com os orifícios correspondentes no disco rígido.
- 2 Recoloque os parafusos que prendem o suporte do disco rígido ao disco rígido.
- **3** Conecte o cabo do disco rígido à unidade.
- 4 Deslize o disco rígido na moldura da base e alinhe os orifícios dos parafusos no suporte do disco rígido com os orifícios correspondentes na moldura da base.
- 5 Recoloque os parafusos que prendem o conjunto do disco rígido à moldura da base.

#### Pós-requisitos

- 1 Recoloque a [bateria](#page-16-0).
- 2 Recoloque a [tampa da base.](#page-14-0)

### <span id="page-21-0"></span>Como remover os módulos de memória

ATENÇÃO: Antes de trabalhar na parte interna do computador, leia as informações de segurança fornecidas com seu computador e siga as etapas descritas em Antes de trabalhar na parte interna do [computador.](#page-8-0) Depois de trabalhar na parte interna do computador, siga as instruções descritas em Após trabalhar na parte interna do [computador.](#page-11-0) Para obter mais informações sobre as melhores práticas de segurança, consulte a página inicial de conformidade normativa em dell.com/regulatory\_compliance (em Inglês).

#### Pré-requisitos

- 1 Remova a [tampa da base.](#page-12-0)
- 2 Remova a [bateria.](#page-15-0)

#### <span id="page-22-0"></span>Procedimento

1 Usando as pontas dos dedos, afaste cuidadosamente os clipes de fixação em cada extremidade do slot do módulo de memória até que o módulo de memória se solte.

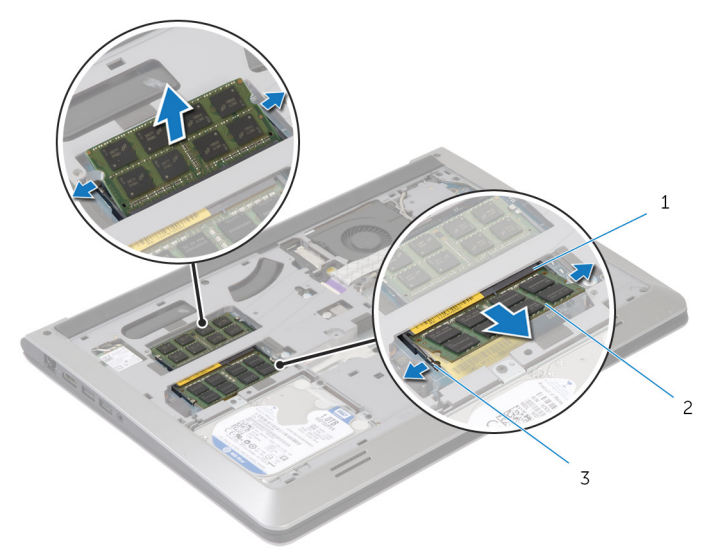

- 1 slot do módulo de memória 2 módulo de memória
- 3 clipes de fixação
- 2 Deslize e remova o módulo de memória de seu slot.

## <span id="page-23-0"></span>Como recolocar os módulos de memória

 $\bigwedge$  ATENÇÃO: Antes de trabalhar na parte interna do computador, leia as informações de segurança fornecidas com seu computador e siga as etapas descritas em [Antes de trabalhar na parte interna do](#page-8-0)  [computador.](#page-8-0) Depois de trabalhar na parte interna do computador, siga as instruções descritas em Após trabalhar na parte interna do [computador.](#page-11-0) Para obter mais informações sobre as melhores práticas de segurança, consulte a página inicial de conformidade normativa em dell.com/regulatory\_compliance (em Inglês).

#### Procedimento

- 1 Alinhe o entalhe do módulo de memória com a aba do conector.
- 2 Deslize módulo de memória com firmeza em ângulo para dentro do conector e pressione-o até ouvir um clique de encaixe.

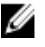

**ANOTA:** Se não ouvir o clique, remova o módulo de memória e reinstale-o.

#### Pós-requisitos

- 1 Recoloque a [bateria](#page-16-0).
- 2 Recoloque a [tampa da base.](#page-14-0)

# <span id="page-24-0"></span>Como remover a placa sem fio

ATENÇÃO: Antes de trabalhar na parte interna do computador, leia as informações de segurança fornecidas com seu computador e siga as etapas descritas em [Antes de trabalhar na parte interna do](#page-8-0)  [computador.](#page-8-0) Depois de trabalhar na parte interna do computador, siga as instruções descritas em [Após trabalhar na parte interna do](#page-11-0)  [computador.](#page-11-0) Para obter mais informações sobre as melhores práticas de segurança, consulte a página inicial de conformidade normativa em dell.com/regulatory\_compliance (em Inglês).

### Pré-requisitos

- 1 Remova a [tampa da base.](#page-12-0)
- 2 Remova a [bateria.](#page-15-0)

#### Procedimento

- 1 Desconecte os cabos da antena da placa de rede sem fio.
- 2 Remova o parafuso que prende a placa de rede sem fio à placa de sistema.

Levante a placa da rede sem fio e, em seguida, deslize-a e remova-a da placa de sistema.

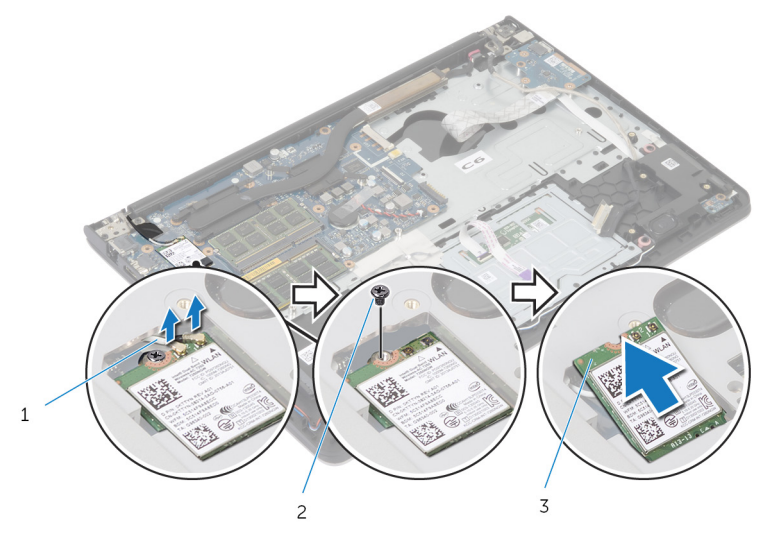

- cabos da antena 2 parafuso
- placa de rede sem fio

## <span id="page-26-0"></span>Como recolocar a placa sem fio

ATENÇÃO: Antes de trabalhar na parte interna do computador, leia as informações de segurança fornecidas com seu computador e siga as etapas descritas em [Antes de trabalhar na parte interna do](#page-8-0)  [computador.](#page-8-0) Depois de trabalhar na parte interna do computador, siga as instruções descritas em Após trabalhar na parte interna do [computador.](#page-11-0) Para obter mais informações sobre as melhores práticas de segurança, consulte a página inicial de conformidade normativa em dell.com/regulatory\_compliance (em Inglês).

#### Procedimento

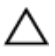

CUIDADO: Para evitar danos à placa de rede sem fio, não coloque nenhum cabo sob ela.

- 1 Alinhe o entalhe na placa de rede sem fio com a aba no slot de placa de rede sem fio e deslize a placa para dentro do slot.
- 2 Recoloque o parafuso que prende a placa de rede sem fio à placa do sistema.
- **3** Conecte os cabos da antena à placa de rede sem fio. A tabela a seguir fornece o esquema de cores dos cabos da antena para a placa da rede sem fio compatível com o seu computador:

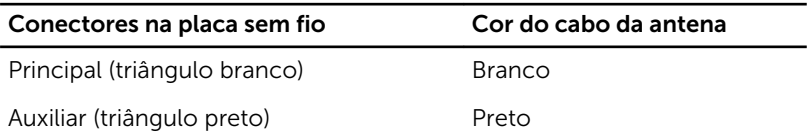

#### Pós-requisitos

- 1 Recoloque a [bateria](#page-16-0).
- 2 Recoloque a [tampa da base.](#page-14-0)

# <span id="page-27-0"></span>Como remover o ventilador

ATENÇÃO: Antes de trabalhar na parte interna do computador, leia as informações de segurança fornecidas com seu computador e siga as etapas descritas em [Antes de trabalhar na parte interna do](#page-8-0)  [computador.](#page-8-0) Depois de trabalhar na parte interna do computador, siga as instruções descritas em [Após trabalhar na parte interna do](#page-11-0)  [computador.](#page-11-0) Para obter mais informações sobre as melhores práticas de segurança, consulte a página inicial de conformidade normativa em dell.com/regulatory\_compliance (em Inglês).

### Pré-requisitos

- 1 Remova a [tampa da base.](#page-12-0)
- 2 Remova a [bateria.](#page-15-0)

#### Procedimento

- 1 Levante a trava e desconecte o cabo de placa de E/S da placa de sistema.
- 2 Retire o cabo da placa de E/S do ventilador.

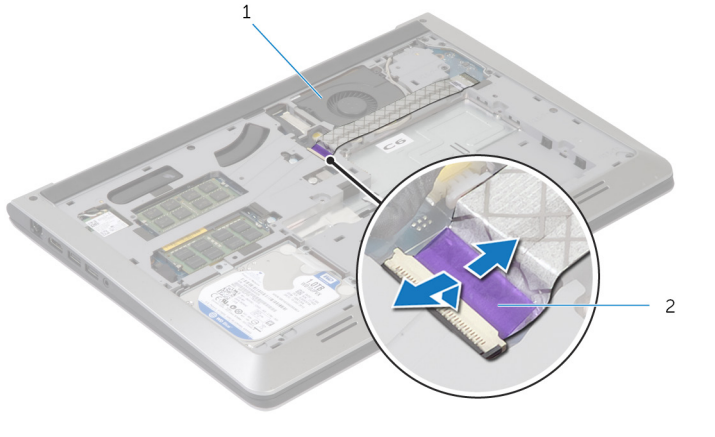

1 ventilador 2 cabo da placa de E/S

**3** Desconecte o cabo da tela da placa de sistema.

Tome nota do encaminhamento do cabo da tela e remova o cabo das guias de roteamento.

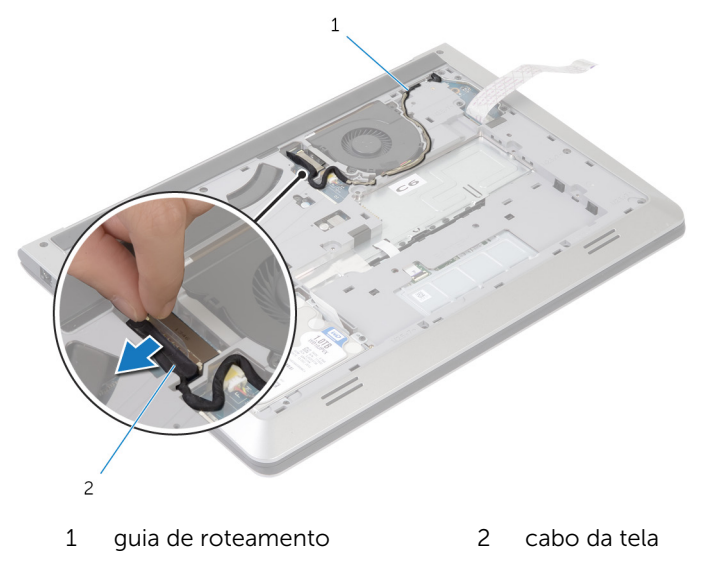

- Desconecte o cabo do ventilador da placa do sistema.
- Tome nota do encaminhamento do cabo do ventilador e remova o cabo das guias de roteamento.

Remova os parafusos que prendem o ventilador à moldura da base.

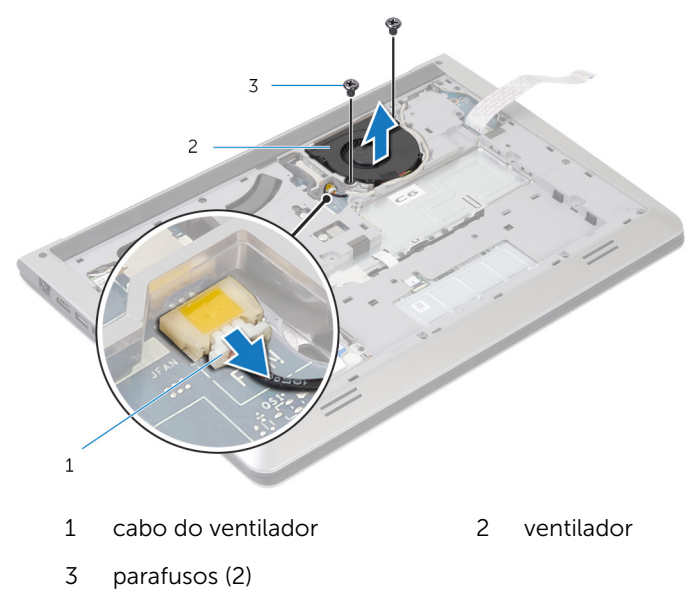

Levante o ventilador removendo-o da moldura da base.

# <span id="page-30-0"></span>Como recolocar o ventilador

ATENÇÃO: Antes de trabalhar na parte interna do computador, leia as informações de segurança fornecidas com seu computador e siga as etapas descritas em [Antes de trabalhar na parte interna do](#page-8-0)  [computador.](#page-8-0) Depois de trabalhar na parte interna do computador, siga as instruções descritas em [Após trabalhar na parte interna do](#page-11-0)  [computador.](#page-11-0) Para obter mais informações sobre as melhores práticas de segurança, consulte a página inicial de conformidade normativa em dell.com/regulatory\_compliance (em Inglês).

#### Procedimento

- 1 Alinhe os orifícios dos parafusos no ventilador com os orifícios dos parafusos na moldura de base.
- 2 Recoloque os parafusos que prendem o ventilador à moldura de base.
- 3 Passe o cabo do ventilador pelas quias de roteamento na moldura de base.
- 4 Conecte o cabo do ventilador à placa do sistema.
- 5 Passe o cabo da tela pelas quias de roteamento na moldura de base.
- 6 Conecte o cabo da tela na placa de sistema.
- 7 Prenda o cabo da placa de E/S no ventilador.
- 8 Deslize o cabo da placa de E/S para dentro do respectivo conector e pressione a trava para prender o cabo.

#### Pós-requisitos

- 1 Recoloque a [bateria](#page-16-0).
- 2 Recoloque a [tampa da base.](#page-14-0)

# <span id="page-31-0"></span>Como remover o teclado

ATENÇÃO: Antes de trabalhar na parte interna do computador, leia as informações de segurança fornecidas com seu computador e siga as etapas descritas em [Antes de trabalhar na parte interna do](#page-8-0)  [computador.](#page-8-0) Depois de trabalhar na parte interna do computador, siga as instruções descritas em [Após trabalhar na parte interna do](#page-11-0)  [computador.](#page-11-0) Para obter mais informações sobre as melhores práticas de segurança, consulte a página inicial de conformidade normativa em dell.com/regulatory\_compliance (em Inglês).

### Pré-requisitos

- 1 Remova a [tampa da base.](#page-12-0)
- 2 Remova a [bateria.](#page-15-0)

#### <span id="page-32-0"></span>Procedimento

- 1 Vire o computador e abra a tela até o máximo possível.
- 2 Usando um estilete plástico, solte com cuidado as abas que prendem o teclado ao conjunto do apoio para as mãos.

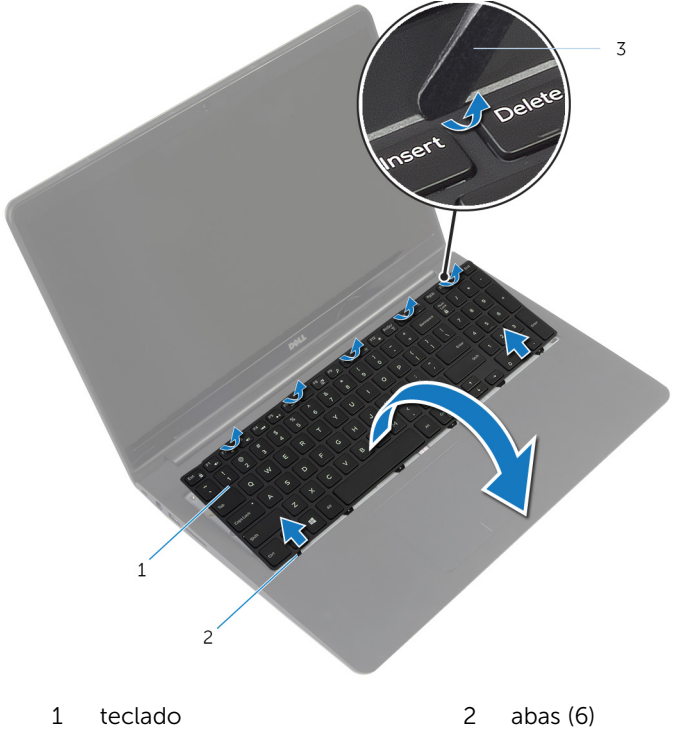

- 3 estilete plástico
- 3 Vire o teclado com cuidado e coloque-o sobre o apoio para as mãos.

4 Levante as travas e desconecte os cabos do teclado e da luz de fundo do teclado da placa de sistema.

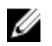

NOTA: O cabo da luz de fundo do teclado estará presente somente se o notebook tiver sido fornecido com um teclado com luz de fundo.

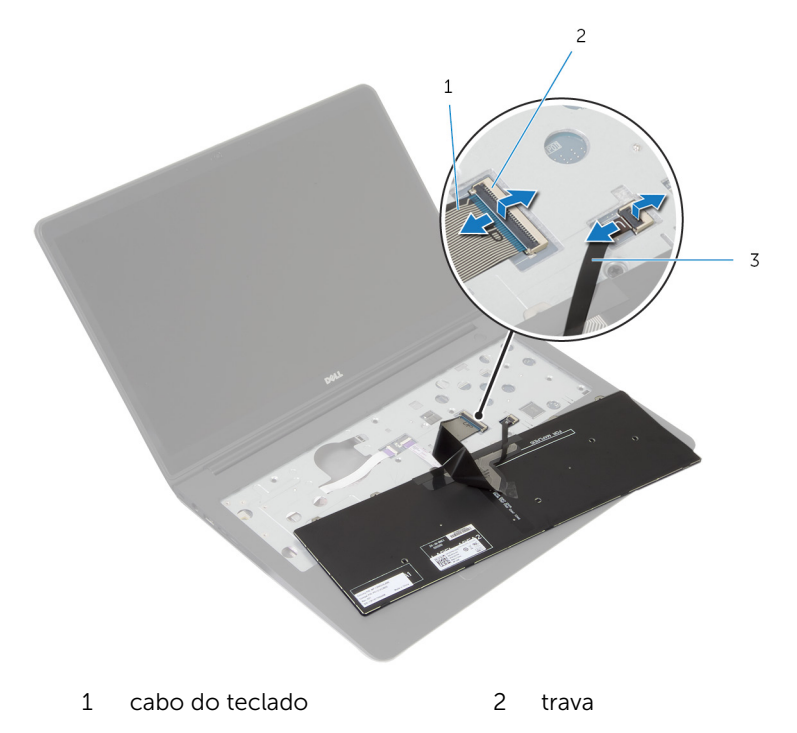

- 3 cabo da luz de fundo do teclado
- 5 Levante o teclado, junto com os cabos, do conjunto do apoio para as mãos.

# <span id="page-34-0"></span>Como recolocar o teclado

ATENÇÃO: Antes de trabalhar na parte interna do computador, leia as informações de segurança fornecidas com seu computador e siga as etapas descritas em [Antes de trabalhar na parte interna do](#page-8-0)  [computador.](#page-8-0) Depois de trabalhar na parte interna do computador, siga as instruções descritas em [Após trabalhar na parte interna do](#page-11-0)  [computador.](#page-11-0) Para obter mais informações sobre as melhores práticas de segurança, consulte a página inicial de conformidade normativa em dell.com/regulatory\_compliance (em Inglês).

#### Procedimento

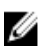

**NOTA:** Se você estiver instalando um novo teclado, dobre os cabos da mesma maneira como estão dobrados no teclado antigo. Para obter mais informações, consulte "Como dobrar os cabos do teclado".

- 1 Deslize os cabos do teclado e da iluminação de fundo do teclado para os respectivos conectores e pressione as travas para baixo para prender os cabos.
- 2 Vire o teclado, deslize as abas do teclado para dentro dos slots no conjunto do apoio para as mãos e prenda o teclado no lugar.

#### Como dobrar os cabos do teclado

#### CUIDADO: Não aplique pressão excessiva ao dobrar os cabos.

Os cabos do teclado não vêm dobrados quando você recebe um teclado de reposição. Siga estas instruções para dobrar os cabos no teclado de reposição da mesma maneira como estão dobrados no teclado antigo.

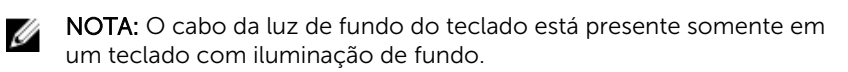

1 Coloque o teclado sobre uma superfície limpa e plana.

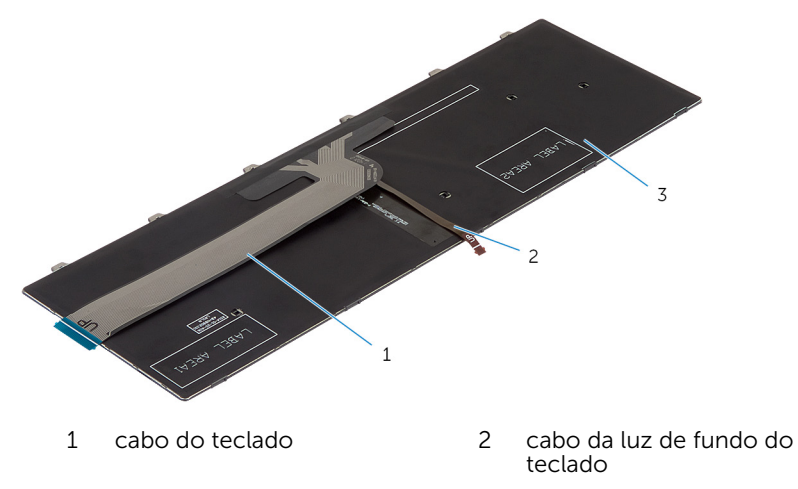

3 teclado

#### CUIDADO: Não aplique pressão excessiva ao dobrar os cabos.

2 Levante o cabo do teclado e, com cuidado, dobre o cabo de luz de fundo do teclado na linha de dobra.

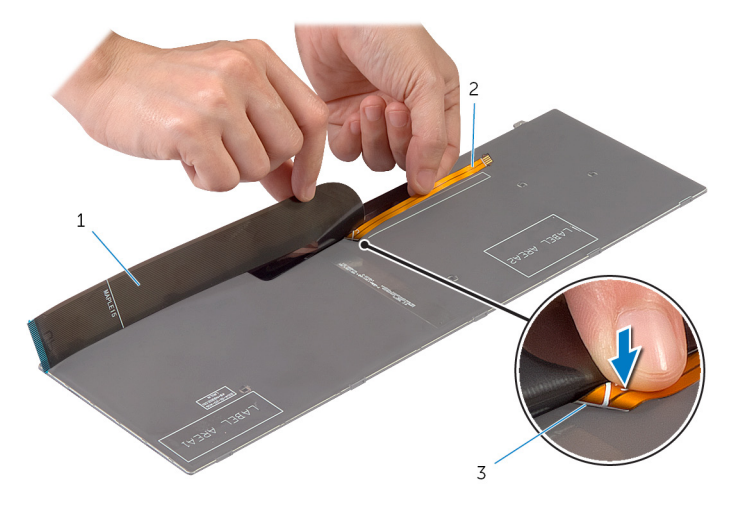
- 
- cabo do teclado 2 cabo da luz de fundo do teclado
- linha de dobra
- Usando a linha de alinhamento, dobre com cuidado o cabo do teclado.

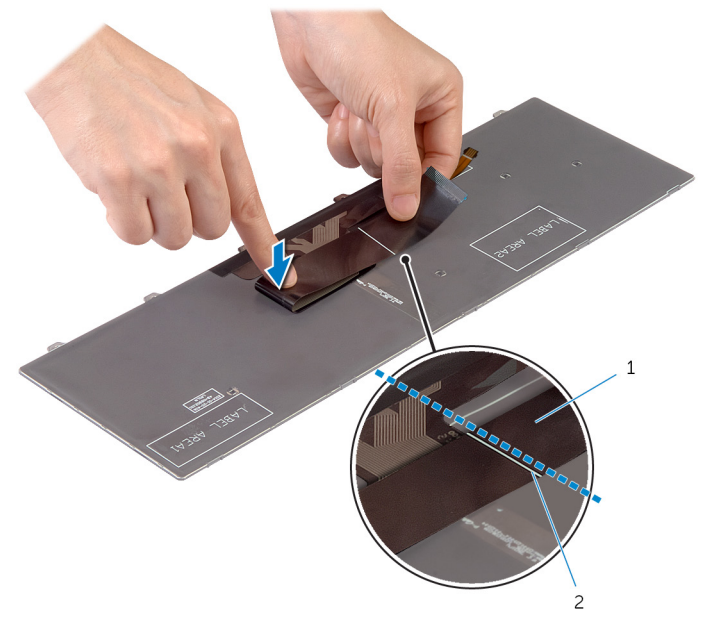

cabo do teclado 2 linha de alinhamento

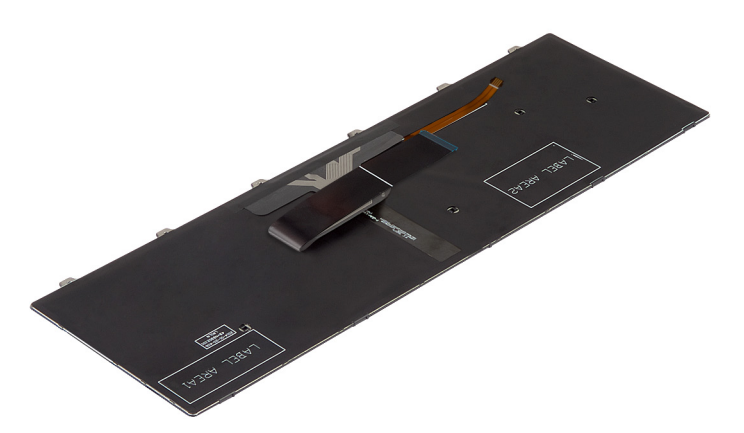

- 1 Recoloque a **bateria**.
- 2 Recoloque a [tampa da base.](#page-14-0)

### <span id="page-38-0"></span>Como remover a moldura de base

 $\bigwedge$  ATENÇÃO: Antes de trabalhar na parte interna do computador, leia as informações de segurança fornecidas com seu computador e siga as etapas descritas em Antes de trabalhar na parte interna do [computador.](#page-8-0) Depois de trabalhar na parte interna do computador, siga as instruções descritas em Após trabalhar na parte interna do [computador.](#page-11-0) Para obter mais informações sobre as melhores práticas de segurança, consulte a página inicial de conformidade normativa em dell.com/regulatory\_compliance (em Inglês).

- 1 Remova a [tampa da base.](#page-12-0)
- 2 Remova a [bateria.](#page-15-0)
- **3** Siga da etapa 1 à 3 o procedimento de remover o [disco rígido.](#page-17-0)
- 4 Remova o [ventilador.](#page-27-0)
- 5 Remova o [teclado.](#page-31-0)

- 1 Vire o computador e abra a tela.
- 2 Levante as travas e desconecte o cabo da luz de status e o cabo do touch pad da placa de sistema.

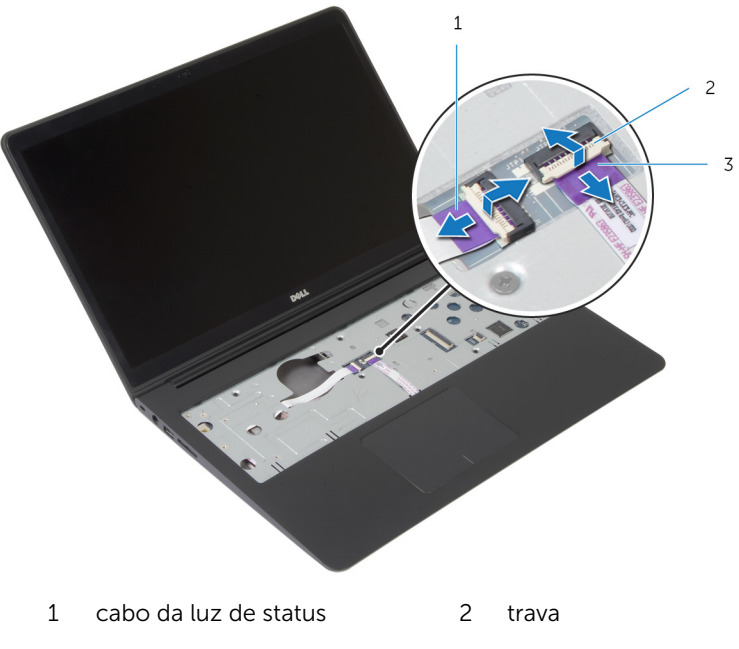

3 cabo do touchpad

Remova os parafusos que prendem a tampa da base ao conjunto do apoio para as mãos.

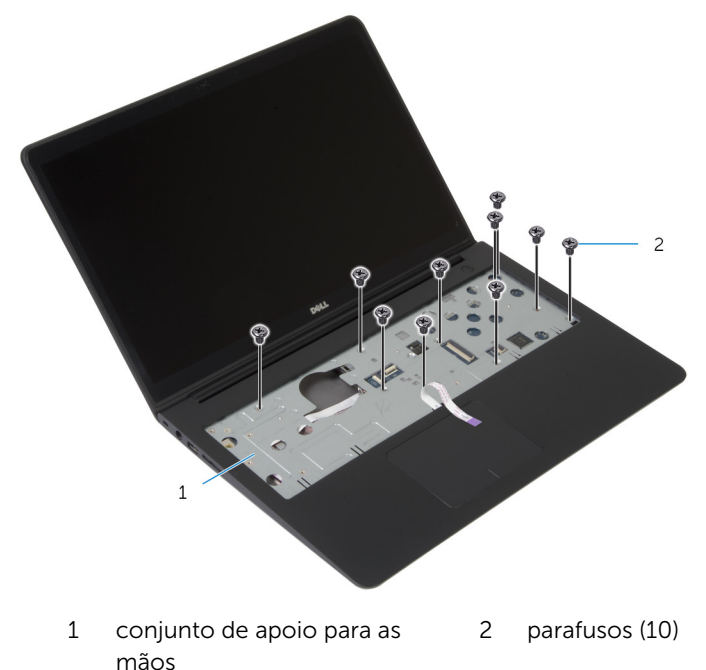

Feche a tela e vire a parte inferior do computador para cima.

5 Remova os parafusos que prendem a tampa da base ao conjunto do apoio para as mãos.

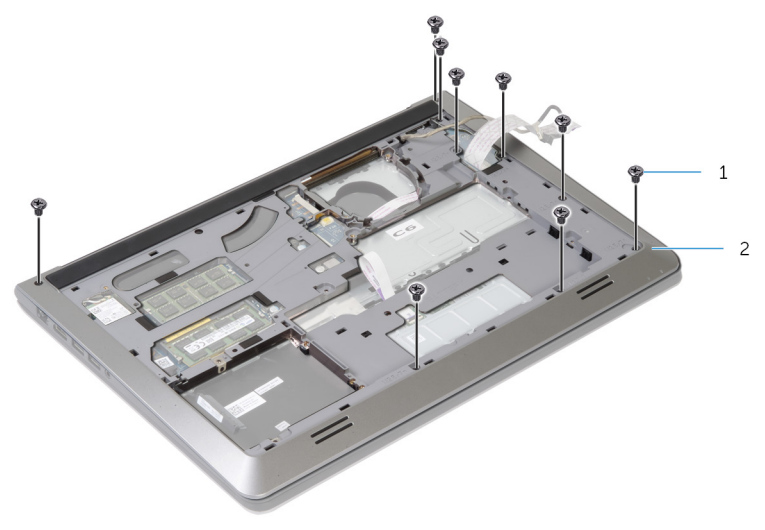

1 parafusos (9) 2 moldura da base

6 Com as pontas dos dedos, começando pela parte posterior, retire cuidadosamente a moldura da base do conjunto do apoio para as mãos.

**NOTA:** Certifique-se de que o cabo da tela esteja completamente removido das guias de roteamento na moldura da base.

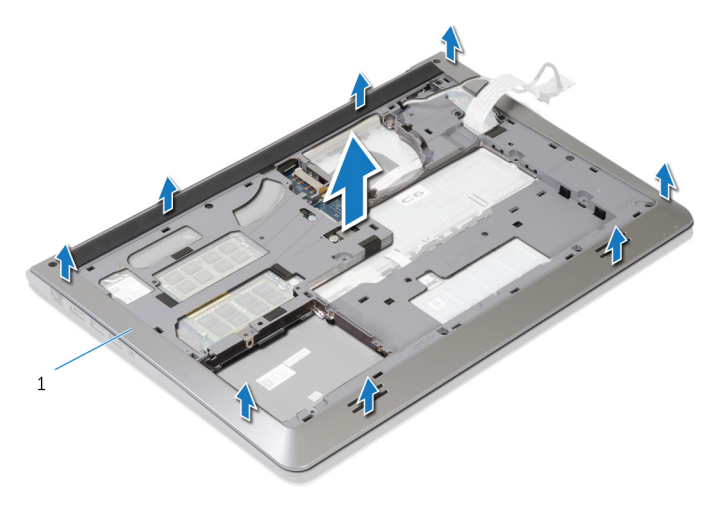

1 moldura da base

### <span id="page-42-0"></span>Como recolocar a moldura de base

ATENÇÃO: Antes de trabalhar na parte interna do computador, leia as informações de segurança fornecidas com seu computador e siga as etapas descritas em [Antes de trabalhar na parte interna do](#page-8-0)  [computador.](#page-8-0) Depois de trabalhar na parte interna do computador, siga as instruções descritas em Após trabalhar na parte interna do [computador.](#page-11-0) Para obter mais informações sobre as melhores práticas de segurança, consulte a página inicial de conformidade normativa em dell.com/regulatory\_compliance (em Inglês).

#### Procedimento

- 1 Deslize o cabo da tela e o cabo da placa de E/S através dos slots da moldura da base.
- 2 Alinhe as abas na moldura da base com os slots no conjunto do apoio para as mãos e encaixe a moldura de base no lugar.
- **3** Recoloque os parafusos que prendem a moldura de base ao conjunto do apoio para as mãos.
- 4 Vire o computador e abra a tela.
- 5 Recoloque os parafusos que prendem a moldura de base ao conjunto do apoio para as mãos.
- 6 Deslize o cabo da luz de status e os cabos do touch pad para dentro dos conectores na placa de sistema e pressione as travas para baixo para prender os cabos.

- 1 Recoloque o [teclado.](#page-34-0)
- 2 Recoloque o [ventilador.](#page-30-0)
- 3 Siga da etapa 3 à 5 o procedimento de recolocar o [disco rígido](#page-20-0).
- 4 Recoloque a [bateria](#page-16-0).
- 5 Recoloque a [tampa da base.](#page-14-0)

## Como remover a bateria de célula tipo moeda

 $\bigwedge$  ATENÇÃO: Antes de trabalhar na parte interna do computador, leia as informações de segurança fornecidas com seu computador e siga as etapas descritas em [Antes de trabalhar na parte interna do](#page-8-0)  [computador.](#page-8-0) Depois de trabalhar na parte interna do computador, siga as instruções descritas em Após trabalhar na parte interna do [computador.](#page-11-0) Para obter mais informações sobre as melhores práticas de segurança, consulte a página inicial de conformidade normativa em dell.com/regulatory\_compliance (em Inglês).

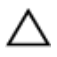

CUIDADO: Remover a bateria de célula tipo moeda repõe as configurações padrão do BIOS. É recomendável que você anote as configurações do BIOS antes de retirar a bateria de célula tipo moeda.

- 1 Remova a [tampa da base.](#page-12-0)
- 2 Remova a [bateria.](#page-15-0)
- 3 Siga da etapa 1 à 3 o procedimento de remover o [disco rígido.](#page-17-0)
- 4 Remova o [ventilador.](#page-27-0)
- 5 Remova o [teclado.](#page-31-0)
- 6 Remova a [moldura de base.](#page-38-0)

1 Desconecte o cabo da bateria de célula tipo moeda da placa de sistema.

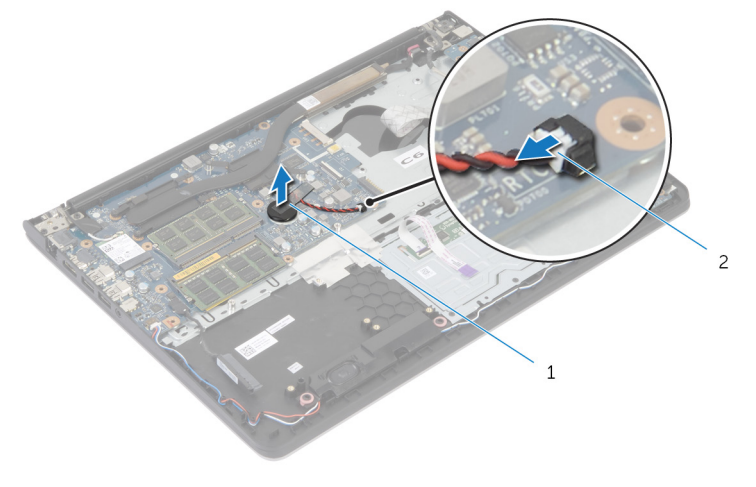

- 1 bateria de célula tipo moeda 2 cabo da bateria de célula tipo moeda
- 2 Solte cuidadosamente a bateria de célula tipo moeda da placa de sistema.
- **3** Levante a bateria de célula tipo moeda, junto com o respectivo cabo, removendo-a da placa de sistema.

## Como recolocar a bateria de célula tipo moeda

 $\bigwedge$  ATENÇÃO: Antes de trabalhar na parte interna do computador, leia as informações de segurança fornecidas com seu computador e siga as etapas descritas em [Antes de trabalhar na parte interna do](#page-8-0)  [computador.](#page-8-0) Depois de trabalhar na parte interna do computador, siga as instruções descritas em Após trabalhar na parte interna do [computador.](#page-11-0) Para obter mais informações sobre as melhores práticas de segurança, consulte a página inicial de conformidade normativa em dell.com/regulatory\_compliance (em Inglês).

#### Procedimento

- 1 Prenda a bateria de célula tipo moeda na placa de sistema
- 2 Conecte o cabo da bateria de célula tipo moeda à placa de sistema.

- 1 Recoloque a [moldura de base.](#page-42-0)
- 2 Recoloque o [teclado.](#page-34-0)
- **3** Recoloque o [ventilador.](#page-30-0)
- 4 Siga da etapa 3 à 5 o procedimento de recolocar o [disco rígido](#page-20-0).
- **5** Recoloque a [bateria](#page-16-0).
- 6 Recoloque a [tampa da base.](#page-14-0)

### <span id="page-46-0"></span>Como remover o dissipador de calor

 $\bigwedge$  ATENÇÃO: Antes de trabalhar na parte interna do computador, leia as informações de segurança fornecidas com seu computador e siga as etapas descritas em [Antes de trabalhar na parte interna do](#page-8-0)  [computador.](#page-8-0) Depois de trabalhar na parte interna do computador, siga as instruções descritas em Após trabalhar na parte interna do [computador.](#page-11-0) Para obter mais informações sobre as melhores práticas de segurança, consulte a página inicial de conformidade normativa em dell.com/regulatory\_compliance (em Inglês).

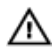

ATENÇÃO: O dissipador de calor pode ficar quente durante a operação normal. Permita tempo suficiente para que o dissipador de calor esfrie antes de tocá-lo.

CUIDADO: Para garantir o máximo resfriamento do processador, não toque as áreas de transferência de calor do dissipador. O óleo da sua pele pode reduzir a capacidade de transferência de calor da graxa térmica.

- 1 Remova a [tampa da base.](#page-12-0)
- 2 Remova a [bateria.](#page-15-0)
- **3** Siga da etapa 1 à 3 o procedimento de remover o [disco rígido.](#page-17-0)
- 4 Remova o [ventilador.](#page-27-0)
- 5 Remova o [teclado.](#page-31-0)
- 6 Remova a [moldura de base.](#page-38-0)

1 Em ordem sequencial (conforme indicado no dissipador de calor), remova os parafusos que prendem o dissipador de calor à placa de sistema.

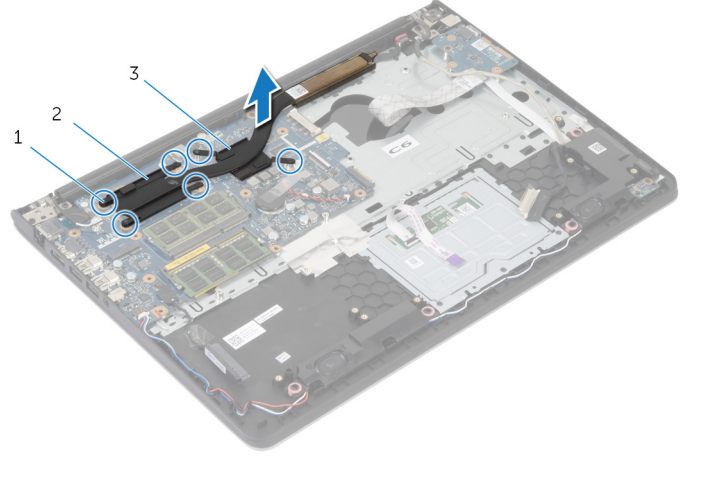

- 1 parafusos (6) 2 dissipador de calor do processador
- 3 dissipador de calor da placa gráfica

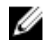

**NOTA:** A imagem mostra um dissipador de calor em um notebook fornecido com placa gráfica separada. O dissipador de calor fornecidos em um notebook com placa gráfica integrada possui apenas 4 parafusos.

2 Levante o dissipador de calor removendo-o da placa de sistema.

### <span id="page-48-0"></span>Como recolocar o dissipador de calor

 $\bigwedge$  ATENÇÃO: Antes de trabalhar na parte interna do computador, leia as informações de segurança fornecidas com seu computador e siga as etapas descritas em [Antes de trabalhar na parte interna do](#page-8-0)  [computador.](#page-8-0) Depois de trabalhar na parte interna do computador, siga as instruções descritas em Após trabalhar na parte interna do [computador.](#page-11-0) Para obter mais informações sobre as melhores práticas de segurança, consulte a página inicial de conformidade normativa em dell.com/regulatory\_compliance (em Inglês).

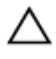

CUIDADO: O alinhamento incorreto do dissipador de calor pode causar danos à placa de sistema e ao processador.

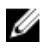

NOTA: A graxa térmica original pode ser reutilizada se a placa de sistema e o ventilador originais forem reinstalados juntos. Se a placa de sistema ou o ventilador forem substituídos, use a almofada térmica fornecida no kit para garantir que haja condutividade térmica.

#### Procedimento

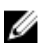

NOTA: A graxa térmica original pode ser reutilizada se a placa de sistema e o ventilador originais forem reinstalados juntos. Se a placa de sistema ou o ventilador forem substituídos, use a almofada térmica fornecida no kit para garantir que haja condutividade térmica.

- 1 Alinhe os orifícios dos parafusos no dissipador de calor com os orifícios correspondentes na placa de sistema.
- 2 Em ordem sequencial (indicada no dissipador de calor), recoloque os parafusos que prendem o dissipador de calor à placa do sistema.

- 1 Recoloque a [moldura de base.](#page-42-0)
- 2 Recoloque o [teclado.](#page-34-0)
- **3** Recoloque o [ventilador.](#page-30-0)
- 4 Siga da etapa 3 à 5 o procedimento de recolocar o [disco rígido](#page-20-0).
- 5 Recoloque a [bateria](#page-16-0).
- 6 Recoloque a [tampa da base.](#page-14-0)

# <span id="page-49-0"></span>Como remover a placa de E/S

ATENÇÃO: Antes de trabalhar na parte interna do computador, leia as informações de segurança fornecidas com seu computador e siga as etapas descritas em [Antes de trabalhar na parte interna do](#page-8-0)  [computador.](#page-8-0) Depois de trabalhar na parte interna do computador, siga as instruções descritas em [Após trabalhar na parte interna do](#page-11-0)  [computador.](#page-11-0) Para obter mais informações sobre as melhores práticas de segurança, consulte a página inicial de conformidade normativa em dell.com/regulatory\_compliance (em Inglês).

- 1 Remova a [tampa da base.](#page-12-0)
- 2 Remova a [bateria.](#page-15-0)
- 3 Siga da etapa 1 à 3 o procedimento de remover o [disco rígido.](#page-17-0)
- 4 Remova o [ventilador.](#page-27-0)
- 5 Remova o [teclado.](#page-31-0)
- 6 Remova a [moldura de base.](#page-38-0)

- 1 Remova o parafuso que prende a placa de E/S ao conjunto do apoio para as mãos.
- 2 Levante e remova a placa de E/S do conjunto do apoio para as mãos.

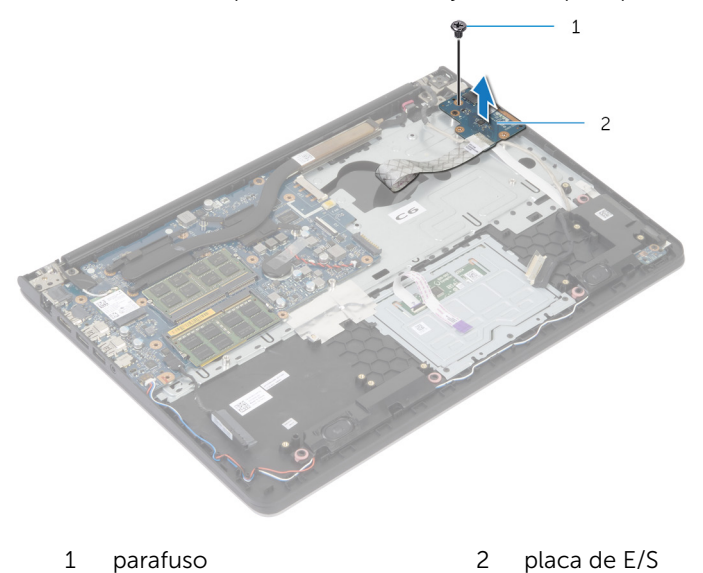

# Como recolocar a placa de E/S

ATENÇÃO: Antes de trabalhar na parte interna do computador, leia as informações de segurança fornecidas com seu computador e siga as etapas descritas em [Antes de trabalhar na parte interna do](#page-8-0)  [computador.](#page-8-0) Depois de trabalhar na parte interna do computador, siga as instruções descritas em [Após trabalhar na parte interna do](#page-11-0)  [computador.](#page-11-0) Para obter mais informações sobre as melhores práticas de segurança, consulte a página inicial de conformidade normativa em dell.com/regulatory\_compliance (em Inglês).

#### Procedimento

- 1 Alinhe o orifício do parafuso na placa de E/S ao orifício correspondente no conjunto do apoio para as mãos.
- 2 Recoloque o parafuso que prende a placa de E/S ao conjunto do apoio para as mãos.

- 1 Recoloque a [moldura de base.](#page-42-0)
- 2 Recoloque o [teclado.](#page-34-0)
- **3** Recoloque o [ventilador.](#page-30-0)
- 4 Siga da etapa 3 à 5 o procedimento de recolocar o [disco rígido](#page-20-0).
- 5 Recoloque a [bateria](#page-16-0).
- 6 Recoloque a [tampa da base.](#page-14-0)

### <span id="page-52-0"></span>Como remover os altofalantes

 $\bigwedge$  ATENÇÃO: Antes de trabalhar na parte interna do computador, leia as informações de segurança fornecidas com seu computador e siga as etapas descritas em [Antes de trabalhar na parte interna do](#page-8-0)  [computador.](#page-8-0) Depois de trabalhar na parte interna do computador, siga as instruções descritas em Após trabalhar na parte interna do [computador.](#page-11-0) Para obter mais informações sobre as melhores práticas de segurança, consulte a página inicial de conformidade normativa em dell.com/regulatory\_compliance (em Inglês).

#### Pré-requisitos

- 1 Remova a [tampa da base.](#page-12-0)
- 2 Remova a [bateria.](#page-15-0)
- 3 Siga da etapa 1 à 3 o procedimento de remover o [disco rígido.](#page-17-0)
- 4 Remova o [ventilador.](#page-27-0)
- 5 Remova o [teclado.](#page-31-0)
- 6 Remova a [moldura de base.](#page-38-0)

#### Procedimento

- 1 Desconecte o cabo do alto-falante da placa de sistema.
- 2 Anote o roteamento do cabo do alto-falante e retire o cabo das quias de roteamento no conjunto do apoio para as mãos.

Levante os alto-falantes, junto com o cabo, removendo-os do conjunto do apoio para as mãos.

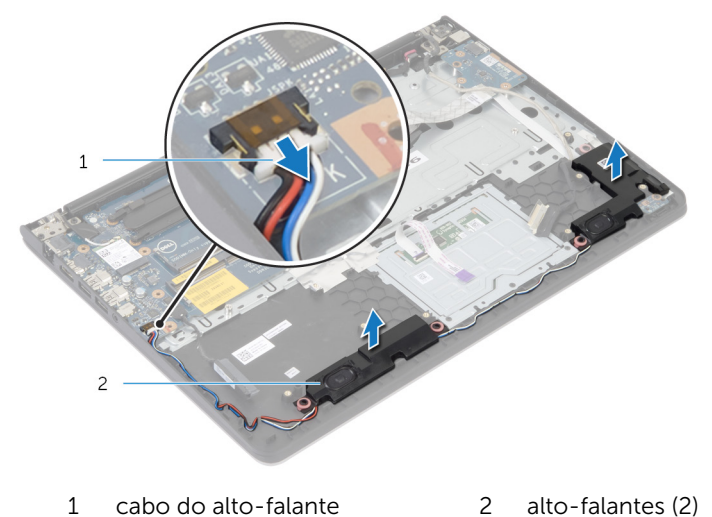

### Como recolocar os altofalantes

 $\bigwedge$  ATENÇÃO: Antes de trabalhar na parte interna do computador, leia as informações de segurança fornecidas com seu computador e siga as etapas descritas em [Antes de trabalhar na parte interna do](#page-8-0)  [computador.](#page-8-0) Depois de trabalhar na parte interna do computador, siga as instruções descritas em Após trabalhar na parte interna do [computador.](#page-11-0) Para obter mais informações sobre as melhores práticas de segurança, consulte a página inicial de conformidade normativa em dell.com/regulatory\_compliance (em Inglês).

#### Procedimento

- 1 Alinhe os alto-falantes com as hastes de alinhamento no apoio para as mãos.
- 2 Passe o cabo do alto-falante pelas quias de roteamento no conjunto do apoio para as mãos.
- 3 Conecte o cabo do alto-falante à placa de sistema.

- 1 Recoloque a [moldura de base.](#page-42-0)
- 2 Recoloque o [teclado.](#page-34-0)
- 3 Recoloque o [ventilador.](#page-30-0)
- 4 Siga da etapa 3 à 5 o procedimento de recolocar o [disco rígido](#page-20-0).
- **5** Recoloque a [bateria](#page-16-0).
- 6 Recoloque a [tampa da base.](#page-14-0)

### <span id="page-55-0"></span>Como remover a placa da luz de status

ATENÇÃO: Antes de trabalhar na parte interna do computador, leia as informações de segurança fornecidas com seu computador e siga as etapas descritas em [Antes de trabalhar na parte interna do](#page-8-0)  [computador.](#page-8-0) Depois de trabalhar na parte interna do computador, siga as instruções descritas em Após trabalhar na parte interna do [computador.](#page-11-0) Para obter mais informações sobre as melhores práticas de segurança, consulte a página inicial de conformidade normativa em dell.com/regulatory\_compliance (em Inglês).

#### Pré-requisitos

- 1 Remova a [tampa da base.](#page-12-0)
- 2 Remova a [bateria.](#page-15-0)
- 3 Siga da etapa 1 à 3 o procedimento de remover o [disco rígido.](#page-17-0)
- 4 Remova o [ventilador.](#page-27-0)
- 5 Remova o [teclado.](#page-31-0)
- 6 Remova a [moldura de base.](#page-38-0)

#### Procedimento

- 1 Levante e retire o alto-falante direito e coloque-o sobre o apoio para as mãos.
- 2 Remova o parafuso que prende a placa da luz de status ao apoio para as mãos.
- **3** Solte cuidadosamente o cabo da placa da luz de status do apoio para as mãos.

Retire a placa da luz de status, juntamente com o cabo, removendo-os do apoio para as mãos.

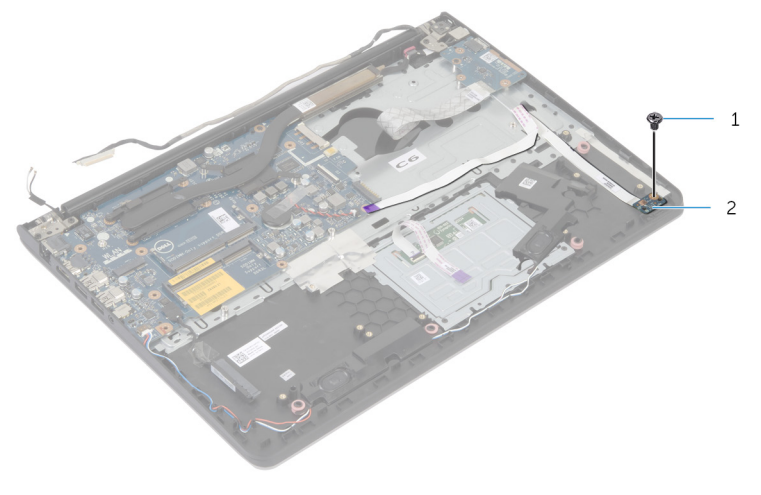

parafuso 2 placa da luz de status

### Como recolocar a placa da luz de status

ATENÇÃO: Antes de trabalhar na parte interna do computador, leia as informações de segurança fornecidas com seu computador e siga as etapas descritas em [Antes de trabalhar na parte interna do](#page-8-0)  [computador.](#page-8-0) Depois de trabalhar na parte interna do computador, siga as instruções descritas em Após trabalhar na parte interna do [computador.](#page-11-0) Para obter mais informações sobre as melhores práticas de segurança, consulte a página inicial de conformidade normativa em dell.com/regulatory\_compliance (em Inglês).

#### Procedimento

- 1 Alinhe o orifício do parafuso na placa da luz de status com o orifício correspondente no apoio para as mãos.
- 2 Recoloque o parafuso que prende a placa da luz de status ao conjunto do apoio para as mãos.
- 3 Prenda o cabo da placa da luz de status ao apoio para as mãos.
- 4 Alinhe o alto-falante direito com as hastes de alinhamento no conjunto do apoio para as mãos.

- 1 Recoloque a [moldura de base.](#page-42-0)
- 2 Recoloque o [teclado.](#page-34-0)
- **3** Recoloque o [ventilador.](#page-30-0)
- 4 Siga da etapa 3 à 5 o procedimento de recolocar o [disco rígido](#page-20-0).
- **5** Recoloque a [bateria](#page-16-0).
- 6 Recoloque a [tampa da base.](#page-14-0)

### <span id="page-58-0"></span>Como remover a porta do adaptador de alimentação

 $\bigwedge$  ATENÇÃO: Antes de trabalhar na parte interna do computador, leia as informações de segurança fornecidas com seu computador e siga as etapas descritas em [Antes de trabalhar na parte interna do](#page-8-0)  [computador.](#page-8-0) Depois de trabalhar na parte interna do computador, siga as instruções descritas em Após trabalhar na parte interna do [computador.](#page-11-0) Para obter mais informações sobre as melhores práticas de segurança, consulte a página inicial de conformidade normativa em dell.com/regulatory\_compliance (em Inglês).

#### Pré-requisitos

- 1 Remova a [tampa da base.](#page-12-0)
- 2 Remova a [bateria.](#page-15-0)
- **3** Siga da etapa 1 à 3 o procedimento de remover o [disco rígido.](#page-17-0)
- 4 Remova o [ventilador.](#page-27-0)
- 5 Remova o [teclado.](#page-31-0)
- 6 Remova a [moldura de base.](#page-38-0)
- 7 Remova o [dissipador de calor](#page-46-0).
- 8 Remova o [conjunto da tela.](#page-66-0)

#### Procedimento

- 1 Solte cuidadosamente o cabo da porta do adaptador de energia do conjunto do apoio para as mãos.
- 2 Desconecte o cabo da porta do adaptador de energia da placa de sistema.

**3** Desencaixe a porta do adaptador de energia do slot do apoio para as mãos.

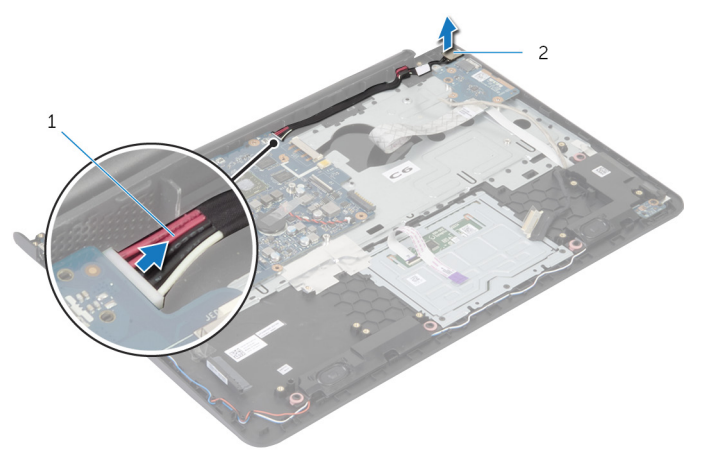

1 cabo da porta do adaptador de energia 2 porta do adaptador de energia

## Como recolocar a porta do adaptador de alimentação

 $\bigwedge$  ATENÇÃO: Antes de trabalhar na parte interna do computador, leia as informações de segurança fornecidas com seu computador e siga as etapas descritas em [Antes de trabalhar na parte interna do](#page-8-0)  [computador.](#page-8-0) Depois de trabalhar na parte interna do computador, siga as instruções descritas em Após trabalhar na parte interna do [computador.](#page-11-0) Para obter mais informações sobre as melhores práticas de segurança, consulte a página inicial de conformidade normativa em dell.com/regulatory\_compliance (em Inglês).

#### Procedimento

- 1 Deslize a porta do adaptador de energia para dentro do slot no conjunto do apoio para as mãos.
- 2 Conecte o cabo da porta do adaptador de energia à placa de sistema.
- **3** Prenda o cabo da porta do adaptador de energia ao conjunto do apoio para as mãos.

- 1 Recoloque o [conjunto da tela.](#page-69-0)
- 2 Recoloque o [dissipador de calor](#page-48-0).
- **3** Recoloque a [moldura de base.](#page-42-0)
- 4 Recoloque o [teclado.](#page-34-0)
- 5 Recoloque o [ventilador.](#page-30-0)
- 6 Siga da etapa 3 à 5 o procedimento de recolocar o [disco rígido](#page-20-0).
- 7 Recoloque a [bateria](#page-16-0).
- 8 Recoloque a [tampa da base.](#page-14-0)

### Como remover a placa de sistema

 $\bigwedge$  ATENÇÃO: Antes de trabalhar na parte interna do computador, leia as informações de segurança fornecidas com seu computador e siga as etapas descritas em [Antes de trabalhar na parte interna do](#page-8-0)  [computador.](#page-8-0) Depois de trabalhar na parte interna do computador, siga as instruções descritas em Após trabalhar na parte interna do [computador.](#page-11-0) Para obter mais informações sobre as melhores práticas de segurança, consulte a página inicial de conformidade normativa em dell.com/regulatory\_compliance (em Inglês).

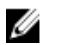

NOTA: A etiqueta de serviço do seu computador está armazenada na placa do sistema. Você deve inserir a etiqueta de serviço na configuração do sistema após recolocar a placa de sistema.

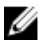

NOTA: A substituição da placa de sistema remove quaisquer alterações feitas no BIOS usando o utilitário de configuração do sistema. Você deve fazer as alterações desejadas novamente depois de substituir a placa de sistema.

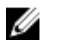

NOTA: Antes de desconectar os cabos da placa de sistema, observe a posição dos conectores para reconectá-los corretamente após reinstalar a placa de sistema.

- 1 Remova a [tampa da base.](#page-12-0)
- 2 Remova a [bateria.](#page-15-0)
- **3** Siga da etapa 1 à 3 o procedimento de remover o [disco rígido.](#page-17-0)
- 4 Remova os [módulos de memória](#page-21-0).
- 5 Remova a [placa sem fio](#page-24-0).
- **6** Remova o [ventilador.](#page-27-0)
- 7 Remova o [teclado.](#page-31-0)
- 8 Remova a [moldura de base.](#page-38-0)
- 9 Remova o [conjunto da tela.](#page-66-0)
- 10 Remova o [dissipador de calor](#page-46-0).

- 1 Desconecte o cabo do disco rígido da placa de sistema.
- 2 Solte cuidadosamente o cabo da antena da placa de sistema.

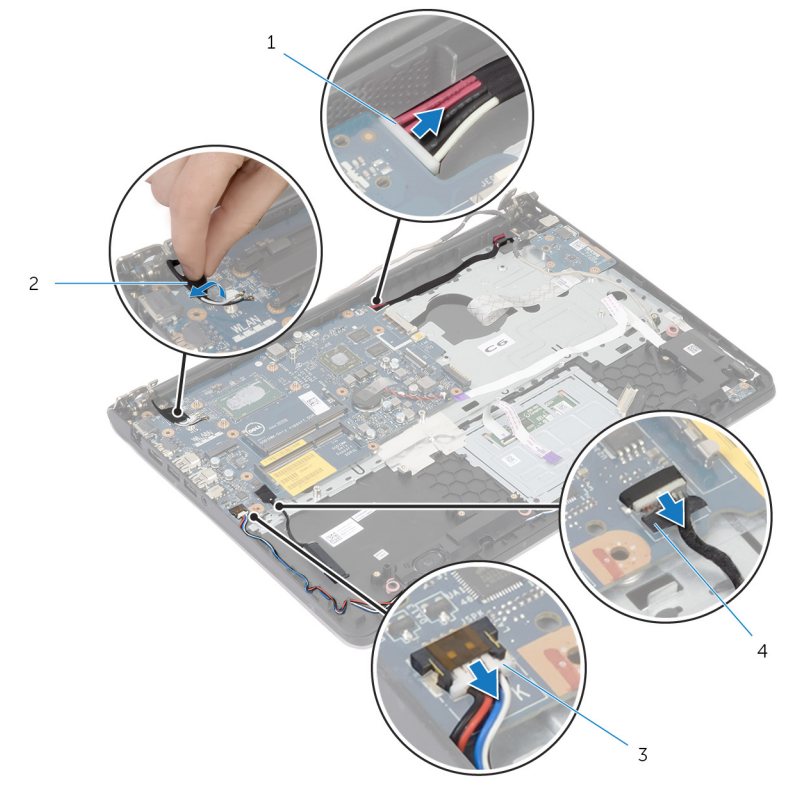

- 1 cabo da porta do adaptador de energia 2 cabo da antena
- 3 cabo do alto-falante 4 cabo do disco rígido
- **3** Retire os parafusos que prendem a placa do sistema ao conjunto de apoio para as mãos.
- 4 A partir da borda interna, levante cuidadosamente a placa de sistema e libere as portas dos slots no conjunto de apoio para as mãos.

Levante a placa de sistema e remova-a do conjunto do apoio para as mãos.

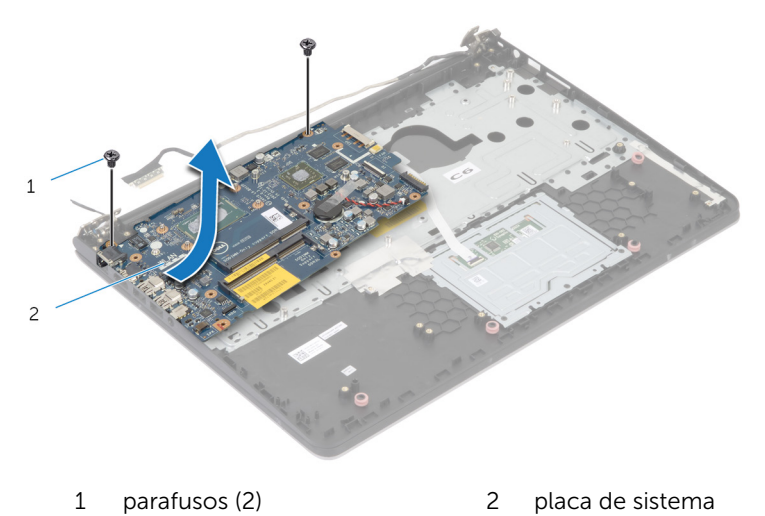

### Como recolocar a placa de sistema

 $\bigwedge$  ATENÇÃO: Antes de trabalhar na parte interna do computador, leia as informações de segurança fornecidas com seu computador e siga as etapas descritas em [Antes de trabalhar na parte interna do](#page-8-0)  [computador.](#page-8-0) Depois de trabalhar na parte interna do computador, siga as instruções descritas em Após trabalhar na parte interna do [computador.](#page-11-0) Para obter mais informações sobre as melhores práticas de segurança, consulte a página inicial de conformidade normativa em dell.com/regulatory\_compliance (em Inglês).

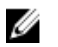

NOTA: A etiqueta de serviço do seu computador está armazenada na placa do sistema. Você deve inserir a etiqueta de serviço na configuração do sistema após recolocar a placa de sistema.

#### Procedimento

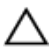

#### CUIDADO: Certifique-se de que não há cabos colocados sob a placa de sistema.

- 1 Deslize as portas para dentro dos slots no conjunto do apoio para as mãos e alinhe os orifícios dos parafuso na placa de sistema com os orifícios correspondentes no conjunto do apoio para as mãos.
- 2 Recoloque os parafusos que prendem a placa de sistema ao conjunto do apoio para as mãos.
- **3** Prenda o cabo da antena à placa de sistema.
- 4 Conecte o cabo do disco rígido na placa de sistema.

- 1 Recoloque o [dissipador de calor](#page-48-0).
- 2 Recoloque o [conjunto da tela.](#page-69-0)
- **3** Recoloque a [moldura de base.](#page-42-0)
- 4 Recoloque o [teclado.](#page-34-0)
- 5 Recoloque o [ventilador.](#page-30-0)
- 6 Recoloque a [placa de rede sem fio](#page-26-0).
- 7 Recoloque o(s) [módulo\(s\) de memória.](#page-23-0)
- 8 Siga da etapa 3 à 5 o procedimento de recolocar o [disco rígido](#page-20-0).
- 9 Recoloque a **bateria**.
- 10 Recoloque a [tampa da base.](#page-14-0)

### <span id="page-66-0"></span>Como remover o conjunto da tela

 $\bigwedge$  ATENÇÃO: Antes de trabalhar na parte interna do computador, leia as informações de segurança fornecidas com seu computador e siga as etapas descritas em [Antes de trabalhar na parte interna do](#page-8-0)  [computador.](#page-8-0) Depois de trabalhar na parte interna do computador, siga as instruções descritas em Após trabalhar na parte interna do [computador.](#page-11-0) Para obter mais informações sobre as melhores práticas de segurança, consulte a página inicial de conformidade normativa em dell.com/regulatory\_compliance (em Inglês).

- 1 Remova a [tampa da base.](#page-12-0)
- 2 Remova a [bateria.](#page-15-0)
- 3 Siga da etapa 1 à 3 o procedimento de remover o [disco rígido.](#page-17-0)
- 4 Remova o [ventilador.](#page-27-0)
- 5 Remova o [teclado.](#page-31-0)
- 6 Remova a [moldura de base.](#page-38-0)

- 1 Desconecte os cabos da antena da placa sem fio.
- 2 Remova os parafusos que prendem as dobradiças da tela ao conjunto do apoio para as mãos.

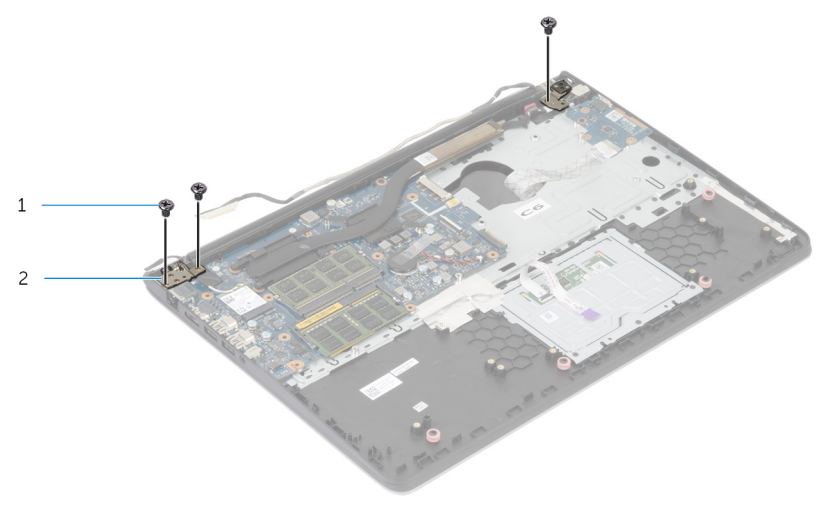

- 1 parafusos (3) 2 dobradiças da tela (2)
- 3 Gire o conjunto do apoio para as mãos para cima.

Deslize para fora e remova o conjunto de apoio para as mãos das dobradiças da tela.

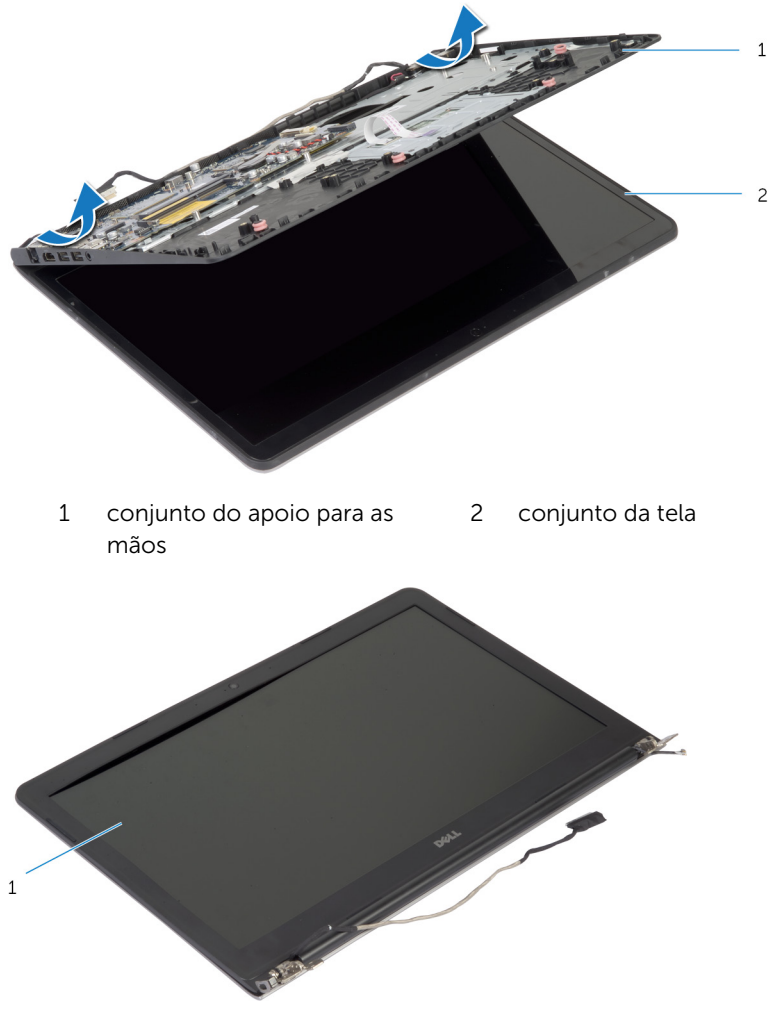

conjunto da tela

### <span id="page-69-0"></span>Como recolocar o conjunto da tela

 $\bigwedge$  ATENÇÃO: Antes de trabalhar na parte interna do computador, leia as informações de segurança fornecidas com seu computador e siga as etapas descritas em [Antes de trabalhar na parte interna do](#page-8-0)  [computador.](#page-8-0) Depois de trabalhar na parte interna do computador, siga as instruções descritas em Após trabalhar na parte interna do [computador.](#page-11-0) Para obter mais informações sobre as melhores práticas de segurança, consulte a página inicial de conformidade normativa em dell.com/regulatory\_compliance (em Inglês).

#### Procedimento

- 1 Deslize as tampas da dobradica do conjunto do apoio para as mãos sob as dobradiças da tela e, em seguida, coloque o conjunto do apoio para as mãos sobre o conjunto da tela.
- 2 Alinhe os orifícios dos parafusos no conjunto do apoio para as mãos com os orifícios correspondentes nas dobradiças da tela.
- **3** Pressione as dobradiças da tela para baixo e recoloque os parafusos que prendem as dobradiças da tela ao conjunto do apoio para as mãos.

- 1 Recoloque a [moldura de base.](#page-42-0)
- 2 Recoloque o [teclado.](#page-34-0)
- **3** Recoloque o [ventilador.](#page-30-0)
- 4 Siga da etapa 3 à 5 o procedimento de recolocar o [disco rígido](#page-20-0).
- **5** Recoloque a [bateria](#page-16-0).
- 6 Recoloque a [tampa da base.](#page-14-0)

### Como remover o apoio para as mãos

ATENÇÃO: Antes de trabalhar na parte interna do computador, leia as informações de segurança fornecidas com seu computador e siga as etapas descritas em [Antes de trabalhar na parte interna do](#page-8-0)  [computador.](#page-8-0) Depois de trabalhar na parte interna do computador, siga as instruções descritas em Após trabalhar na parte interna do [computador.](#page-11-0) Para obter mais informações sobre as melhores práticas de segurança, consulte a página inicial de conformidade normativa em dell.com/regulatory\_compliance (em Inglês).

- 1 Remova a [tampa da base.](#page-12-0)
- 2 Remova a [bateria.](#page-15-0)
- 3 Siga o procedimento da etapa 1 até a etapa 3 ao remover o [disco rígido.](#page-17-0)
- 4 Remova o [ventilador.](#page-27-0)
- 5 Remova o [teclado.](#page-31-0)
- 6 Remova a [moldura de base.](#page-38-0)
- 7 Remova o [dissipador de calor](#page-46-0).
- 8 Remova a [placa de E/S](#page-49-0).
- 9 Remova os [alto-falantes.](#page-52-0)
- 10 Remova o [conjunto da tela.](#page-66-0)
- 11 Remova a [porta do adaptador de energia.](#page-58-0)
- 12 Remova a [placa de luz de status](#page-55-0).

1 Retire os parafusos que prendem a placa de sistema ao conjunto do apoio para as mãos.

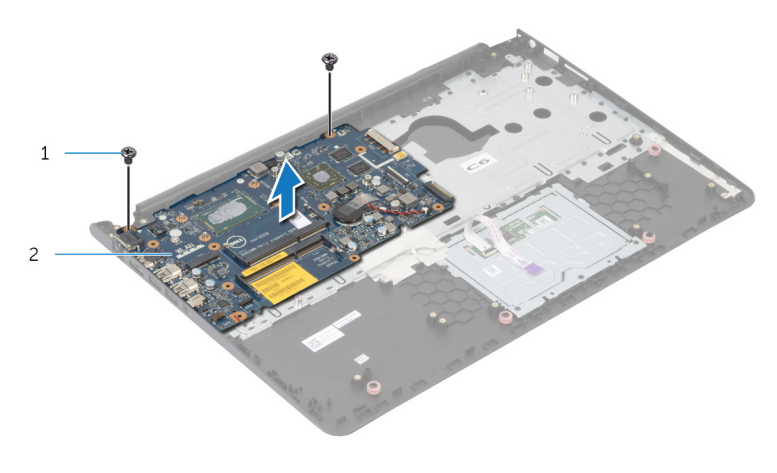

- 1 parafusos (2) 2 placa de sistema
- 2 Levante a placa de sistema a partir da borda interna e libere as portas dos slots no apoio para as mãos.

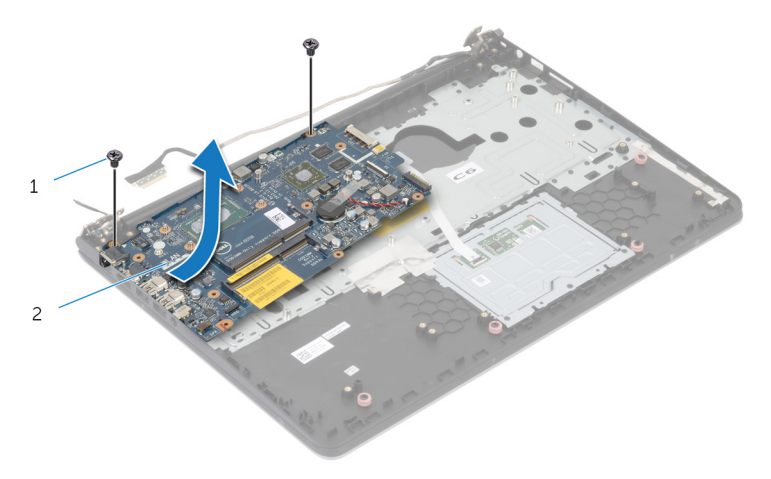
Levante a placa de sistema removendo-a do conjunto do apoio para as mãos.

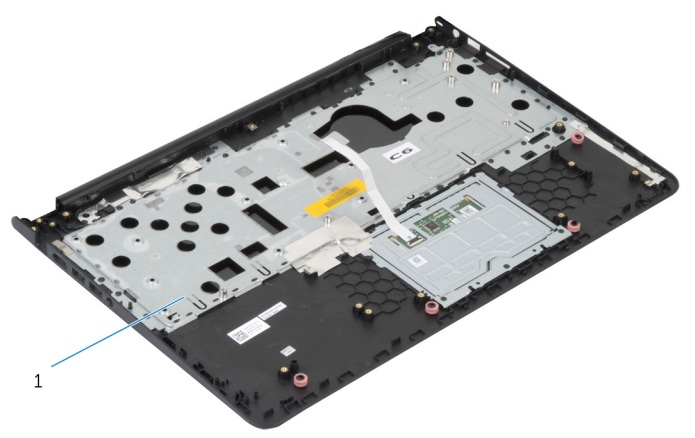

apoio para as mãos

## Como recolocar o apoio para as mãos

 $\bigwedge$  ATENÇÃO: Antes de trabalhar na parte interna do computador, leia as informações de segurança fornecidas com seu computador e siga as etapas descritas em [Antes de trabalhar na parte interna do](#page-8-0)  [computador.](#page-8-0) Depois de trabalhar na parte interna do computador, siga as instruções descritas em Após trabalhar na parte interna do [computador.](#page-11-0) Para obter mais informações sobre as melhores práticas de segurança, consulte a página inicial de conformidade normativa em dell.com/regulatory\_compliance (em Inglês).

#### Procedimento

- 1 Deslize a porta do headset para dentro do slot no apoio para as mãos e alinhe os orifícios dos parafusos na placa de sistema com os orifícios correspondentes no conjunto do apoio para as mãos.
- 2 Recoloque os parafusos que prendem a placa de sistema ao conjunto do apoio para as mãos.

- 1 Recoloque a [placa de luz de status](#page-57-0).
- 2 Recoloque a [porta do adaptador de energia.](#page-60-0)
- **3** Recoloque o [conjunto da tela.](#page-69-0)
- 4 Recoloque os [alto-falantes.](#page-54-0)
- 5 Recoloque a [placa de E/S.](#page-51-0)
- 6 Recoloque o [dissipador de calor](#page-48-0).
- 7 Recoloque a [moldura de base.](#page-42-0)
- 8 Recoloque o [teclado.](#page-34-0)
- 9 Recoloque o [ventilador.](#page-30-0)
- 10 Siga o procedimento da etapa 3 até a etapa 5 ao substituir o [disco rígido](#page-20-0).
- 11 Recoloque a [bateria](#page-16-0).
- 12 Recoloque a [tampa da base.](#page-14-0)

## <span id="page-74-0"></span>Como remover a tampa frontal da tela

ATENÇÃO: Antes de trabalhar na parte interna do computador, leia as informações de segurança fornecidas com seu computador e siga as etapas descritas em [Antes de trabalhar na parte interna do](#page-8-0)  [computador.](#page-8-0) Depois de trabalhar na parte interna do computador, siga as instruções descritas em Após trabalhar na parte interna do [computador.](#page-11-0) Para obter mais informações sobre as melhores práticas de segurança, consulte a página inicial de conformidade normativa em dell.com/regulatory\_compliance (em Inglês).

#### Pré-requisitos

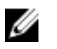

- 1 Remova a [tampa da base.](#page-12-0)
- 2 Remova a [bateria.](#page-15-0)
- 3 Siga da etapa 1 à 3 o procedimento de remover o [disco rígido.](#page-17-0)
- 4 Remova o [ventilador.](#page-27-0)
- 5 Remova o [teclado.](#page-31-0)
- 6 Remova a [moldura de base.](#page-38-0)
- 7 Remova o [conjunto da tela.](#page-66-0)

1 Com as pontas dos dedos, desencaixe cuidadosamente as bordas internas do painel frontal da tela.

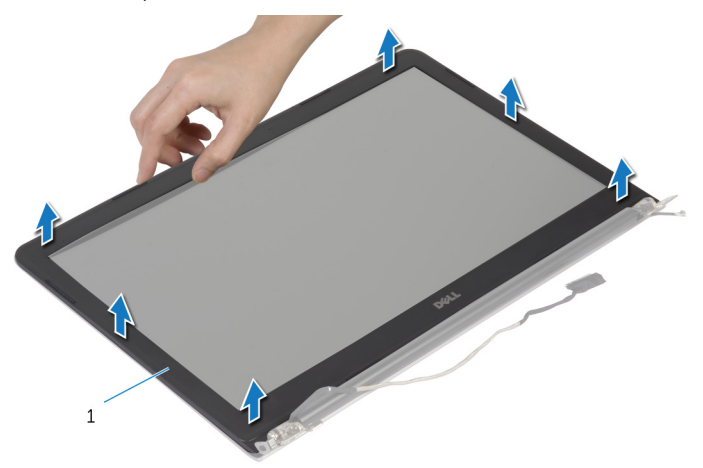

- 1 painel frontal da tela
- 2 Levante o painel frontal da tela removendo-o do conjunto da tela.

## <span id="page-76-0"></span>Como recolocar o painel frontal da tela

ATENÇÃO: Antes de trabalhar na parte interna do computador, leia as informações de segurança fornecidas com seu computador e siga as etapas descritas em [Antes de trabalhar na parte interna do](#page-8-0)  [computador.](#page-8-0) Depois de trabalhar na parte interna do computador, siga as instruções descritas em Após trabalhar na parte interna do [computador.](#page-11-0) Para obter mais informações sobre as melhores práticas de segurança, consulte a página inicial de conformidade normativa em dell.com/regulatory\_compliance (em Inglês).

#### Procedimento

Alinhe o painel frontal da tela com a tampa traseira da tela e encaixe o painel frontal delicadamente no lugar.

- 1 Recoloque o [conjunto da tela.](#page-69-0)
- 2 Recoloque o [teclado.](#page-34-0)
- **3** Recoloque a [moldura de base.](#page-42-0)
- 4 Recoloque o [ventilador.](#page-30-0)
- 5 Siga da etapa 3 à 5 o procedimento de recolocar o [disco rígido](#page-20-0).
- **6** Recoloque a **bateria**.
- 7 Recoloque a [tampa da base.](#page-14-0)

## Como remover o painel da tela

ATENÇÃO: Antes de trabalhar na parte interna do computador, leia as informações de segurança fornecidas com seu computador e siga as etapas descritas em [Antes de trabalhar na parte interna do](#page-8-0)  [computador.](#page-8-0) Depois de trabalhar na parte interna do computador, siga as instruções descritas em [Após trabalhar na parte interna do](#page-11-0)  [computador.](#page-11-0) Para obter mais informações sobre as melhores práticas de segurança, consulte a página inicial de conformidade normativa em dell.com/regulatory\_compliance (em Inglês).

#### Pré-requisitos

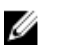

- 1 Remova a [tampa da base.](#page-12-0)
- 2 Remova a [bateria.](#page-15-0)
- **3** Siga da etapa 1 à 3 o procedimento de remover o [disco rígido.](#page-17-0)
- 4 Remova o [ventilador.](#page-27-0)
- 5 Remova o [teclado.](#page-31-0)
- 6 Remova a [moldura de base.](#page-38-0)
- 7 Remova o [conjunto da tela.](#page-66-0)
- 8 Remova a [tampa frontal da tela](#page-74-0).

- 1 Remova os parafusos que prendem o painel da tela à tampa traseira da tela.
- 2 Levante o painel da tela ligeiramente removendo-lo da tampa traseira da tela, gire-o e coloque-o voltado para baixo sobre uma superfície limpa.

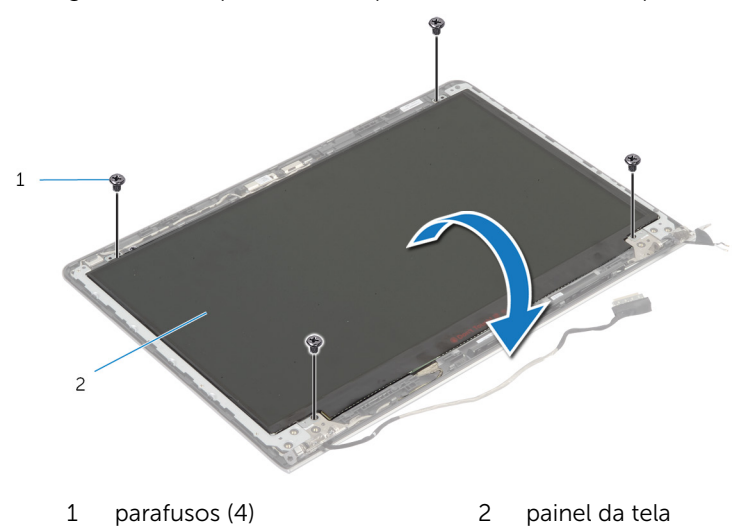

Desconecte o cabo da tela do painel da tela.

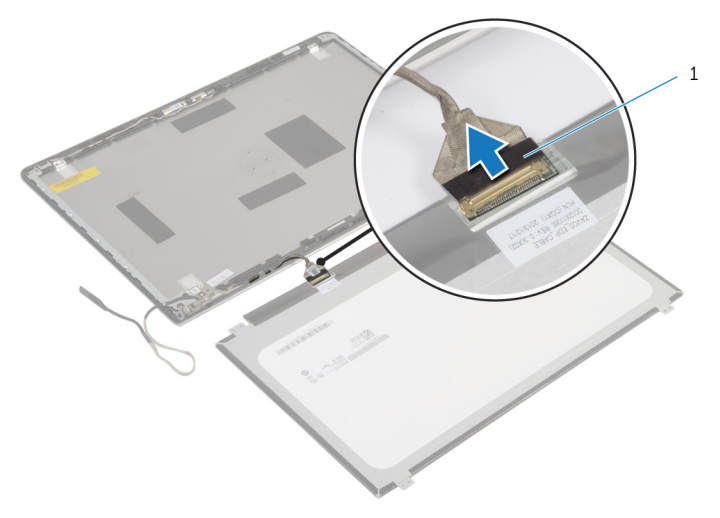

cabo da tela

## Como recolocar o painel da tela

 $\bigwedge$  ATENÇÃO: Antes de trabalhar na parte interna do computador, leia as informações de segurança fornecidas com seu computador e siga as etapas descritas em [Antes de trabalhar na parte interna do](#page-8-0)  [computador.](#page-8-0) Depois de trabalhar na parte interna do computador, siga as instruções descritas em Após trabalhar na parte interna do [computador.](#page-11-0) Para obter mais informações sobre as melhores práticas de segurança, consulte a página inicial de conformidade normativa em dell.com/regulatory\_compliance (em Inglês).

#### Procedimento

- 1 Conecte o cabo da tela ao painel da tela.
- 2 Posicione o painel da tela sobre a tampa traseira da tela e alinhe os orifícios dos parafusos no painel da tela com os orifícios correspondentes na tampa traseira da tela.
- 3 Recoloque os parafusos que prendem o painel da tela à tampa traseira da tela.

- 1 Recoloque o [painel frontal da tela.](#page-76-0)
- 2 Recoloque o [conjunto da tela.](#page-69-0)
- **3** Recoloque a [moldura de base.](#page-42-0)
- 4 Recoloque o [teclado.](#page-34-0)
- 5 Recoloque o [ventilador.](#page-30-0)
- 6 Siga da etapa 3 à 5 o procedimento de recolocar o [disco rígido](#page-20-0).
- 7 Recoloque a [bateria](#page-16-0).
- 8 Recoloque a [tampa da base.](#page-14-0)

## <span id="page-81-0"></span>Como remover os suportes da tela

 $\bigwedge$  ATENÇÃO: Antes de trabalhar na parte interna do computador, leia as informações de segurança fornecidas com seu computador e siga as etapas descritas em [Antes de trabalhar na parte interna do](#page-8-0)  [computador.](#page-8-0) Depois de trabalhar na parte interna do computador, siga as instruções descritas em Após trabalhar na parte interna do [computador.](#page-11-0) Para obter mais informações sobre as melhores práticas de segurança, consulte a página inicial de conformidade normativa em dell.com/regulatory\_compliance (em Inglês).

#### Pré-requisitos

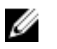

- 1 Remova a [tampa da base.](#page-12-0)
- 2 Remova a [bateria.](#page-15-0)
- 3 Siga da etapa 1 à 3 o procedimento de remover o [disco rígido.](#page-17-0)
- 4 Remova o [ventilador.](#page-27-0)
- 5 Remova o [teclado.](#page-31-0)
- 6 Remova a [moldura de base.](#page-38-0)
- 7 Remova o [conjunto da tela.](#page-66-0)
- 8 Remova a [tampa frontal da tela](#page-74-0).

1 Remova os parafusos que prendem os suportes da tela à tampa traseira da tela.

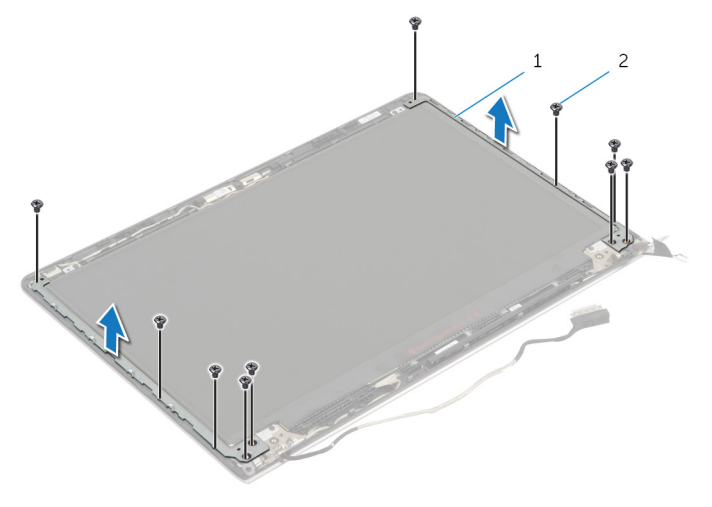

- 1 suportes da tela (2) 2 parafusos (10)
- 2 Gire os suportes segurando pela borda interna para soltá-los da tampa traseira da tela.
- 3 Levante os suportes da tela removendo-os da tampa traseira da tela.

### <span id="page-83-0"></span>Como recolocar os suportes da tela

ATENÇÃO: Antes de trabalhar na parte interna do computador, leia as informações de segurança fornecidas com seu computador e siga as etapas descritas em [Antes de trabalhar na parte interna do](#page-8-0)  [computador.](#page-8-0) Depois de trabalhar na parte interna do computador, siga as instruções descritas em Após trabalhar na parte interna do [computador.](#page-11-0) Para obter mais informações sobre as melhores práticas de segurança, consulte a página inicial de conformidade normativa em dell.com/regulatory\_compliance (em Inglês).

#### Procedimento

- 1 Deslize os suportes sob as abas na tampa traseira da tela.
- 2 Alinhe os orifícios dos parafusos no suporte da tela com os orifícios correspondentes na tampa traseira da tela.
- **3** Recoloque os parafusos que prendem os suportes da tela à tampa traseira da tela.

- 1 Recoloque o [painel frontal da tela.](#page-76-0)
- 2 Recoloque o [conjunto da tela.](#page-69-0)
- **3** Recoloque a [moldura de base.](#page-42-0)
- 4 Recoloque o [teclado.](#page-34-0)
- 5 Recoloque o [ventilador.](#page-30-0)
- 6 Siga da etapa 3 à 5 o procedimento de recolocar o [disco rígido](#page-20-0).
- 7 Recoloque a [bateria](#page-16-0).
- 8 Recoloque a [tampa da base.](#page-14-0)

## <span id="page-84-0"></span>Como remover a câmera

ATENÇÃO: Antes de trabalhar na parte interna do computador, leia as informações de segurança fornecidas com seu computador e siga as etapas descritas em [Antes de trabalhar na parte interna do](#page-8-0)  [computador.](#page-8-0) Depois de trabalhar na parte interna do computador, siga as instruções descritas em [Após trabalhar na parte interna do](#page-11-0)  [computador.](#page-11-0) Para obter mais informações sobre as melhores práticas de segurança, consulte a página inicial de conformidade normativa em dell.com/regulatory\_compliance (em Inglês).

#### Pré-requisitos

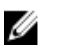

- 1 Remova a [tampa da base.](#page-12-0)
- 2 Remova a [bateria.](#page-15-0)
- **3** Siga da etapa 1 à 3 o procedimento de remover o [disco rígido.](#page-17-0)
- 4 Remova o [ventilador.](#page-27-0)
- 5 Remova o [teclado.](#page-31-0)
- 6 Remova a [moldura de base.](#page-38-0)
- 7 Remova o [conjunto da tela.](#page-66-0)
- 8 Remova a [tampa frontal da tela](#page-74-0).

- 1 Usando um estilete plástico, solte cuidadosamente a câmera para retirála da tampa traseira da tela.
- 2 Desconecte o cabo da câmera da câmera.

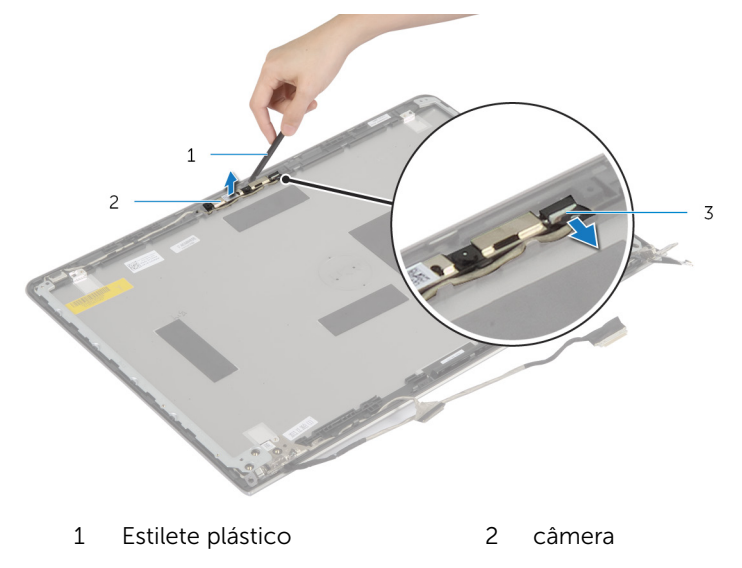

3 cabo da câmera

## <span id="page-86-0"></span>Como recolocar a câmera

ATENÇÃO: Antes de trabalhar na parte interna do computador, leia as informações de segurança fornecidas com seu computador e siga as etapas descritas em [Antes de trabalhar na parte interna do](#page-8-0)  [computador.](#page-8-0) Depois de trabalhar na parte interna do computador, siga as instruções descritas em [Após trabalhar na parte interna do](#page-11-0)  [computador.](#page-11-0) Para obter mais informações sobre as melhores práticas de segurança, consulte a página inicial de conformidade normativa em dell.com/regulatory\_compliance (em Inglês).

#### Procedimento

- 1 Conecte o cabo da câmera à câmera.
- 2 Alinhe a câmera com as hastes de alinhamento na tampa traseira da tela.

- 1 Recoloque o [painel frontal da tela.](#page-76-0)
- 2 Recoloque o [conjunto da tela.](#page-69-0)
- **3** Recoloque a [moldura de base.](#page-42-0)
- 4 Recoloque o [teclado.](#page-34-0)
- 5 Recoloque o [ventilador.](#page-30-0)
- 6 Siga da etapa 3 à 5 o procedimento de recolocar o [disco rígido](#page-20-0).
- 7 Recoloque a [bateria](#page-16-0).
- 8 Recoloque a [tampa da base.](#page-14-0)

### Como remover a tampa traseira da tela e o conjunto da antena

ATENÇÃO: Antes de trabalhar na parte interna do computador, leia as informações de segurança fornecidas com seu computador e siga as etapas descritas em [Antes de trabalhar na parte interna do](#page-8-0)  [computador.](#page-8-0) Depois de trabalhar na parte interna do computador, siga as instruções descritas em Após trabalhar na parte interna do [computador.](#page-11-0) Para obter mais informações sobre as melhores práticas de segurança, consulte a página inicial de conformidade normativa em dell.com/regulatory\_compliance (em Inglês).

#### Pré-requisitos

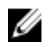

NOTA: Estas instruções se aplicam somente a notebooks com telas que não sejam sensíveis ao toque.

- 1 Remova a [tampa da base.](#page-12-0)
- 2 Remova a [bateria.](#page-15-0)
- **3** Siga da etapa 1 à 3 o procedimento de remover o [disco rígido.](#page-17-0)
- 4 Remova o [ventilador.](#page-27-0)
- 5 Remova o [teclado.](#page-31-0)
- 6 Remova a [moldura de base.](#page-38-0)
- 7 Remova o [conjunto da tela.](#page-66-0)
- 8 Remova a [tampa frontal da tela](#page-74-0).
- 9 Remova os [suportes da tela](#page-81-0).
- 10 Remova a [câmera.](#page-84-0)

#### Procedimento

Remova o cabo da tela e o cabo da câmera das guias de roteamento na tampa traseira da tela.

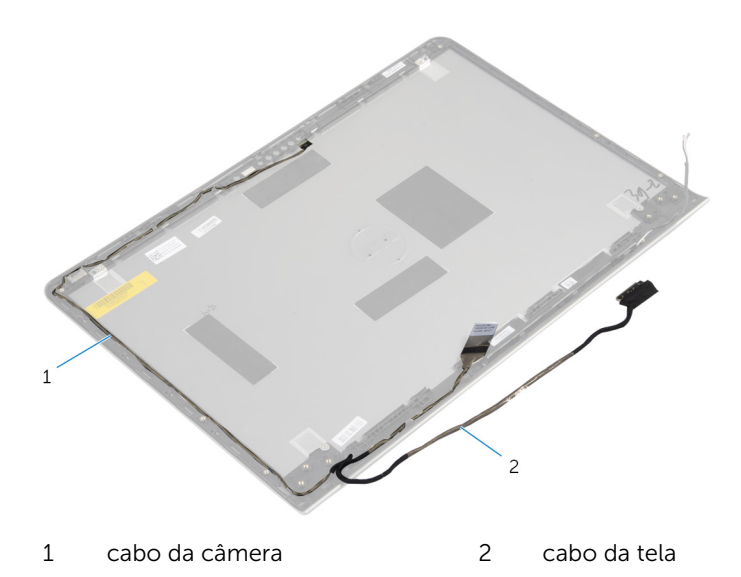

## Como recolocar a tampa traseira da tela e o conjunto da antena

ATENÇÃO: Antes de trabalhar na parte interna do computador, leia as informações de segurança fornecidas com seu computador e siga as etapas descritas em [Antes de trabalhar na parte interna do](#page-8-0)  [computador.](#page-8-0) Depois de trabalhar na parte interna do computador, siga as instruções descritas em Após trabalhar na parte interna do [computador.](#page-11-0) Para obter mais informações sobre as melhores práticas de segurança, consulte a página inicial de conformidade normativa em dell.com/regulatory\_compliance (em Inglês).

#### Procedimento

Passe o cabo da tela e o cabo da câmera pelas guias de roteamento na tampa traseira da tela.

- 1 Recoloque a [câmera.](#page-86-0)
- 2 Recoloque os [suportes da tela](#page-83-0).
- 3 Recoloque o [painel frontal da tela.](#page-76-0)
- 4 Recoloque o [conjunto da tela.](#page-69-0)
- 5 Recoloque a [moldura de base.](#page-42-0)
- 6 Recoloque o [teclado.](#page-34-0)
- 7 Recoloque o [ventilador.](#page-30-0)
- 8 Siga da etapa 3 à 5 o procedimento de recolocar o [disco rígido](#page-20-0).
- 9 Recoloque a [bateria](#page-16-0).
- 10 Recoloque a [tampa da base.](#page-14-0)

# Como atualizar o BIOS

Pode ser preciso atualizar o BIOS quando uma atualização estiver disponível ou após a substituição da placa de sistema. Para atualizar o BIOS:

- 1 Lique o computador.
- 2 Visite dell.com/support.
- **3** Se você tiver a etiqueta de servico do computador, digite-a e clique em Enviar.

Se você não tiver a Etiqueta de serviço do computador, clique em Detectar meu produto para permitir a detecção automática da Etiqueta de servico.

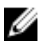

**NOTA:** Caso a etiqueta de serviço não seja detectada automaticamente, selecione o seu produto nas categorias de produtos.

- 4 Clique em Drivers e Downloads.
- 5 Clique em Visualizar todos os drivers.
- 6 Na lista suspensa Sistema operacional, selecione o sistema operacional instalado no computador.
- 7 Clique em BIOS.
- 8 Clique em **Download do arquivo** para baixar a versão mais recente do BIOS para seu computador.
- 9 Na próxima página, selecione **Download de um arquivo** e clique em **Continuar**
- 10 Salve o arquivo assim que o download estiver concluído, naveque até a pasta onde salvou o arquivo de atualização do BIOS.
- 11 Clique duas vezes no ícone do arquivo de atualização do BIOS e siga as instruções na tela.

## Como obter ajuda e Como entrar em contato com a Dell

#### Recursos de auto-ajuda

Você pode obter informações e ajuda sobre produtos e serviços da Dell, usando esses recursos de auto-ajuda on-line:

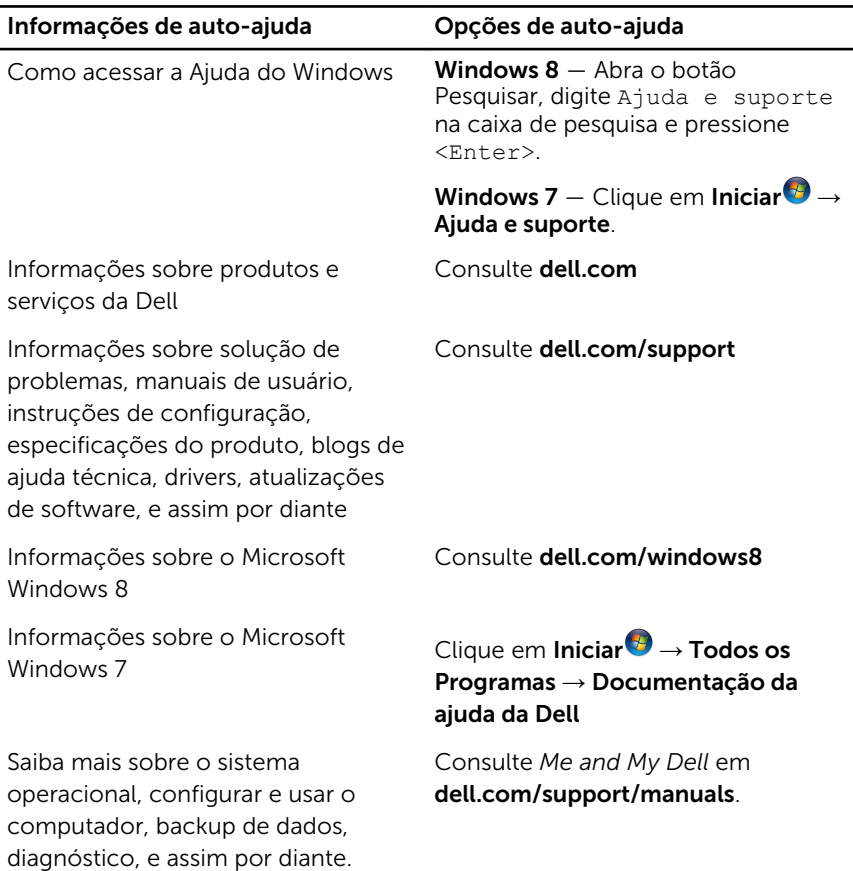

#### Como entrar em contato com a Dell

Para entrar em contato com a Dell para tratar de assuntos de vendas, suporte técnico ou questões de atendimento ao cliente, consulte dell.com/ contactdell.

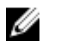

NOTA: A disponibilidade varia de acordo com o país e com o produto, e alguns serviços podem não estar disponíveis em seu país.

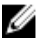

NOTA: Se não tiver uma conexão Internet ativa, você pode encontrar as informações de contato na sua fatura, nota de expedição, nota de compra ou no catálogo de produtos Dell.